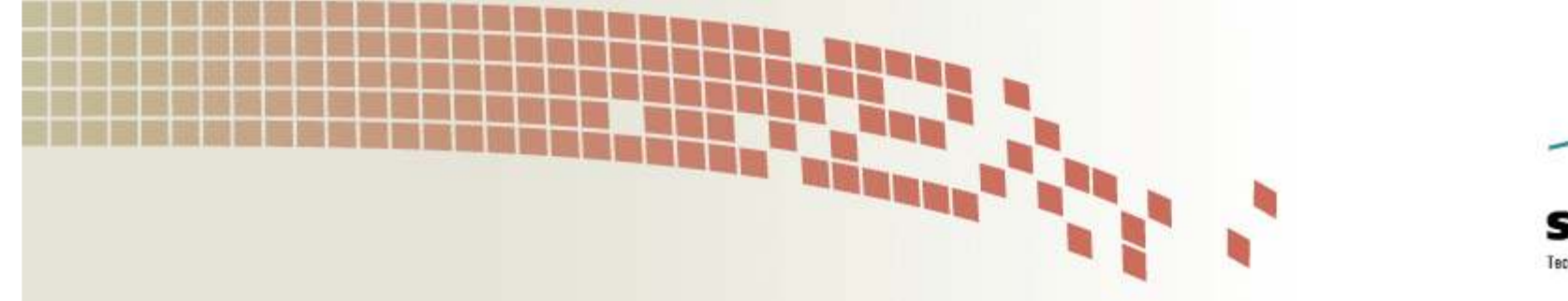

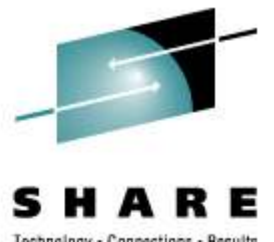

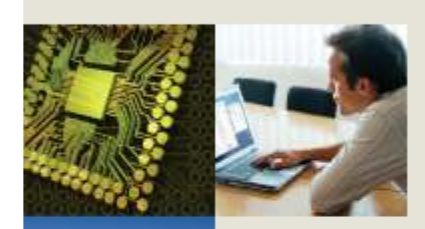

# **Mainframe OSA Connectivity within a Cisco Routing Network**

Junnie Sadler & Kevin Manweilerjsadler@cisco.com, kmanweil@cisco.com

> Tuesday, March 3, 2011 Session 8181

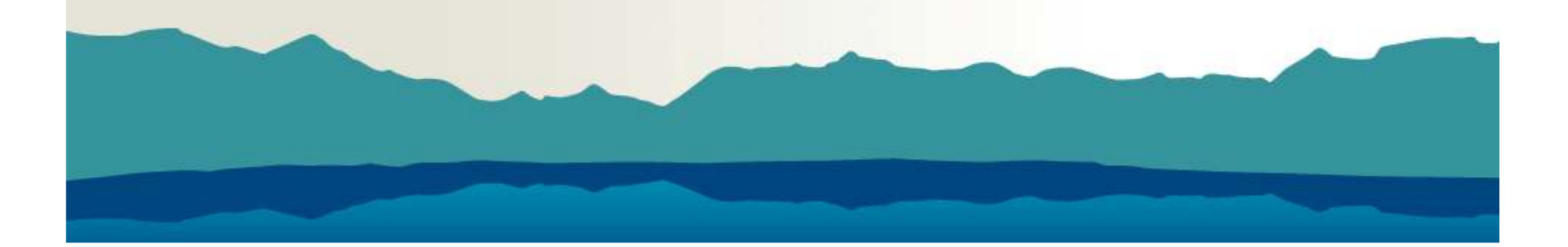

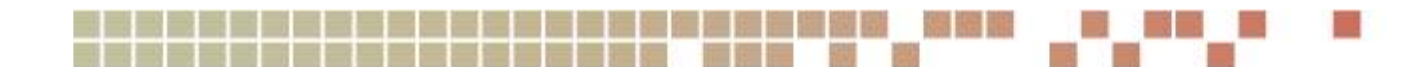

### **Objective**

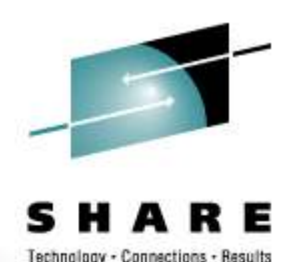

- • Give audience members exposure to the router/networking design/configurations beyond the mainframe
- •Impart an appreciation of network design issues
- •Present the network as a Whole vs Box Centric
- • Enable greater ability to troubleshoot connectivity/performance problems
- Not to make CCIE's out of anyone
- •Not to sell Cisco equipment

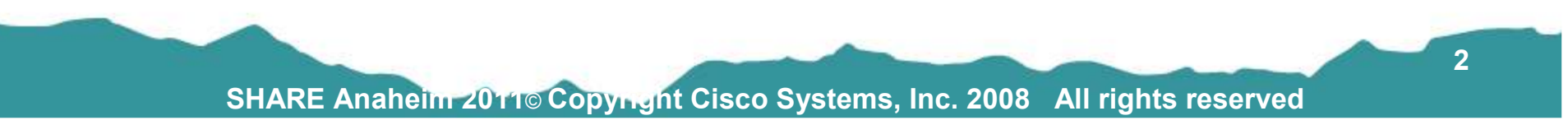

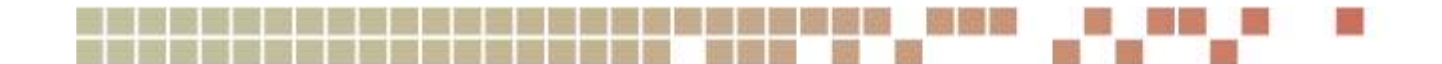

### **Overview**

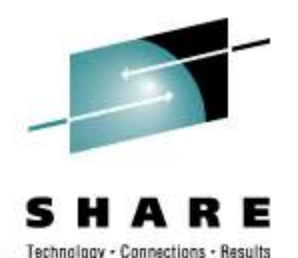

 $\bullet$ **Background –**

**IP From the Mainframe's View**

- • **Mainframe IP Communications ` Hypersockets , XCF**
- • **IP Routing Protocols: Static, RIP (v1 & v2), OSPF**
- $\bullet$ **Network Design Considerations:**

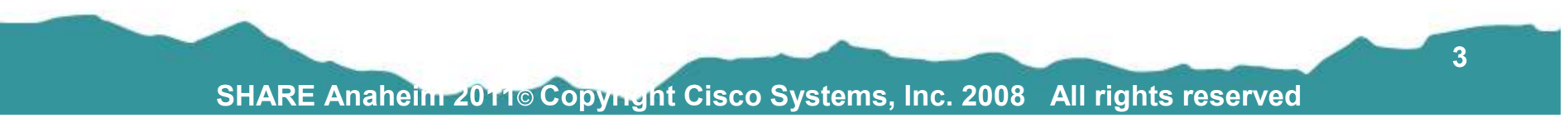

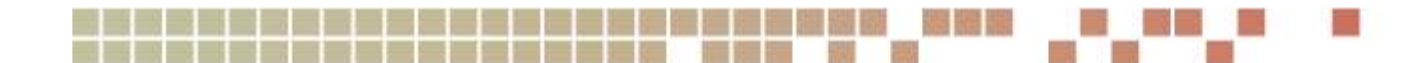

### **Mainframe view of the Network**

- The network is just a big cloud
- Stuff is inside
- Stuff happens

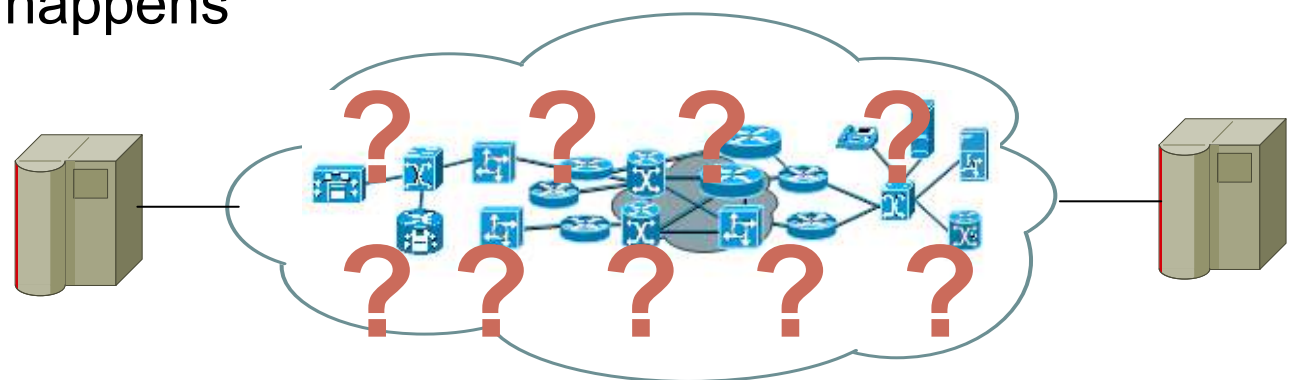

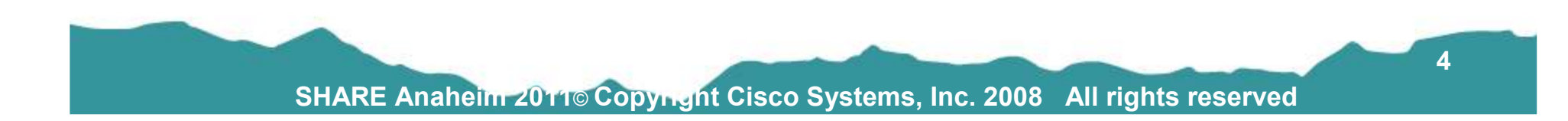

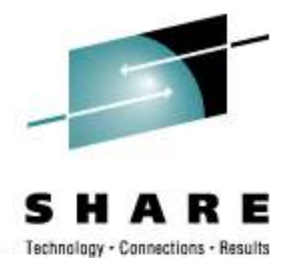

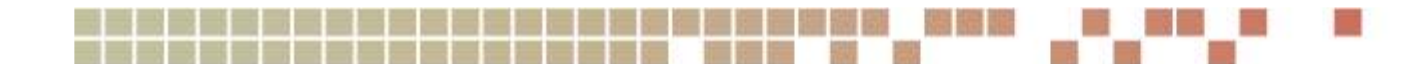

### **Network view of the Mainframe**

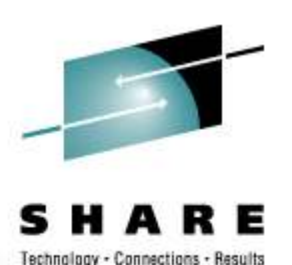

- $\bullet$ The MF lives, but you have to be 60 years old to understand it.
- •Not sure **who, what or how** Stuff happens it just does????

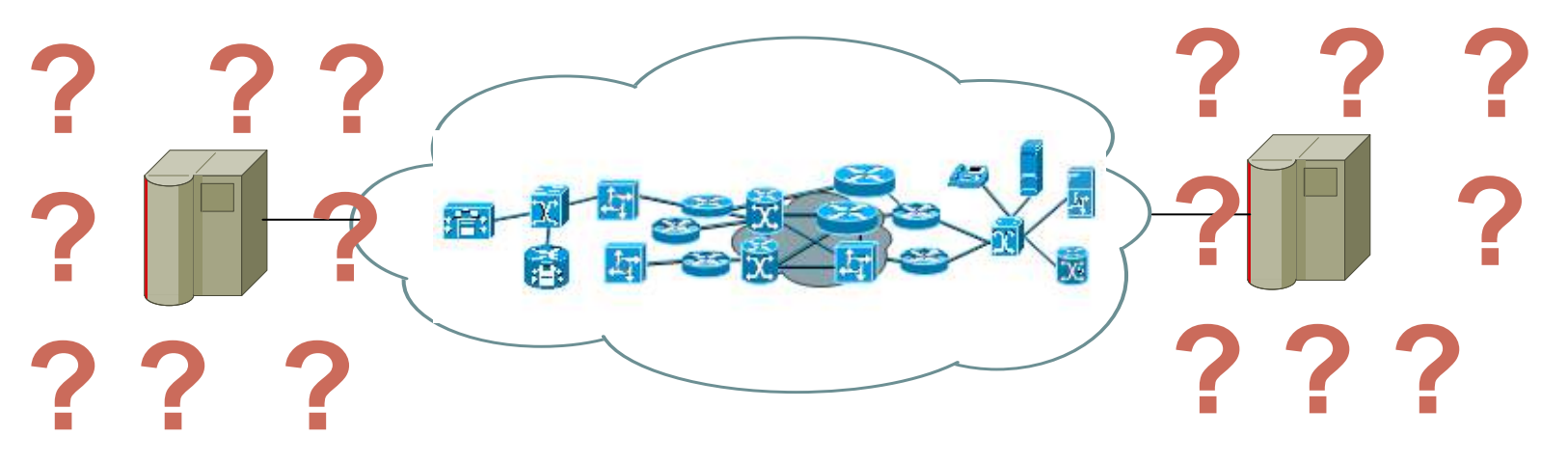

- •Sysplex – isn't that a big movie theater?
- •VIPA – that's a poisonous snake, right?
- $\bullet$ LPAR – is that a golf term for loosers ?

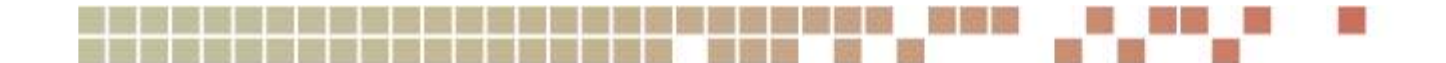

### **IP Connectivity Evolution**

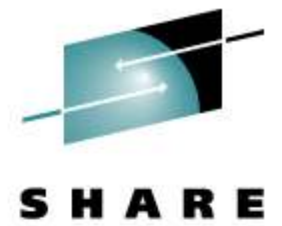

Technology - Connections - Results

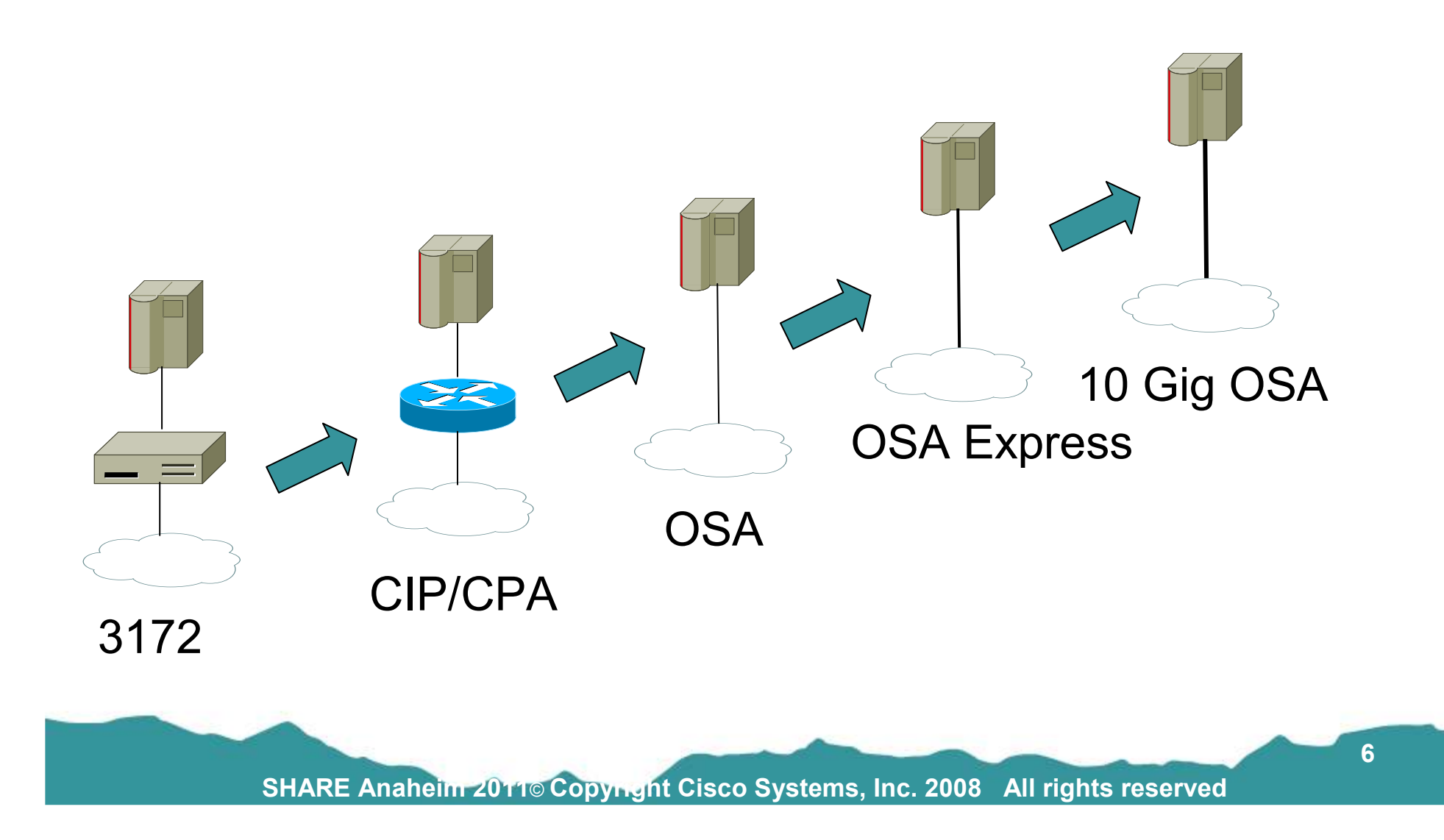

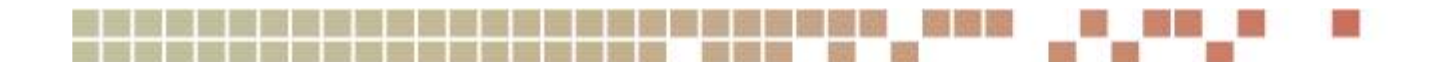

#### **Background**

- •- Mainframe has become an IP Server
- • - Driving Factors toward the IP Routing Requirements:
	- $\bullet$ New Applications are IP Based
	- QoS (Quality of Service) required for these Applications
	- Old SNA Applications being re-written or replaced with IP transport  $\overline{\mathcal{O}}$ (EE) Enterprise Extender
	- $\bullet$ TN3270 Application Requirements (IP to & from the MF)
	- •Data Replication – IP Based High Performance Requirements
	- $\bullet$ VIPA (Virtual IP Address)
	- $\bullet$ IP Load Balancing between Sysplex

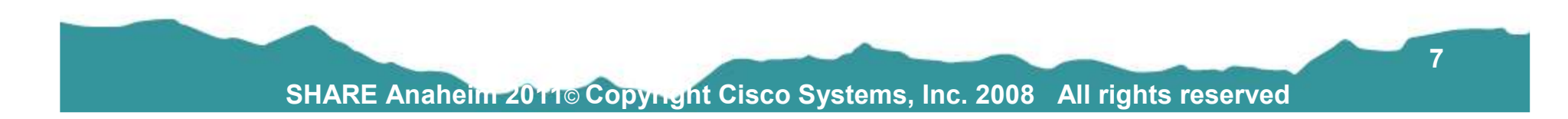

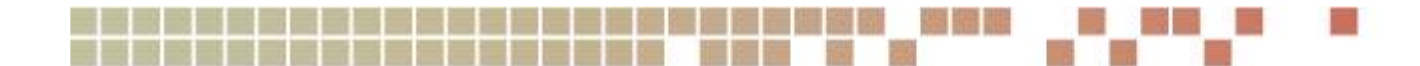

### **Mainframe IP Communications - Part 1**

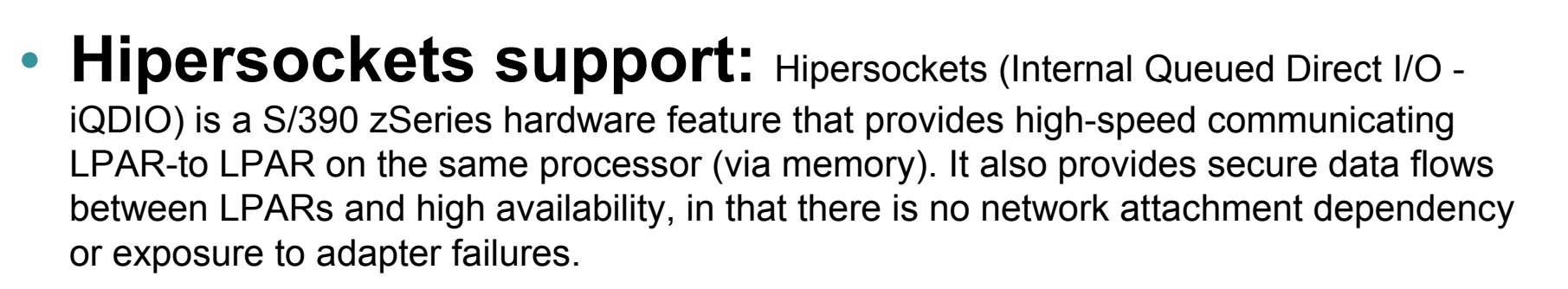

# • **XCF:**

Cross-System Coupling Facility (XCF) support for CS for z/OS IP allows IP traffic across the XCF connection being used by systems that are operating in the same sysplex group.

By default,VTAM will use XCF if it is available.

Since CS for z/OS IP uses the I/O facilities of VTAM, the use of XCF must be shared by APPN and TCP/IP.

The deactivation of the XCF major node (ISTLSXCF) will take down any connection (IP or APPN) that is using the XCF connection.

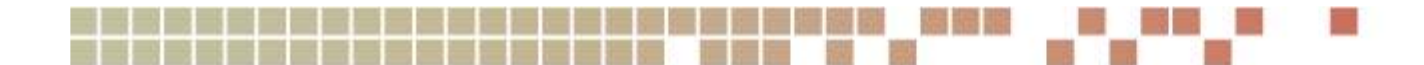

#### **Mainframe IP Communications – Part 2**

- • **z/OS-supported routing daemons:** CS for z/OS IP did ship two routing applications at one time: ORouteD and OMPROUTE.
	- **ORouteD: (Removed in z/OS v1.7)**
	- • **OMPROUTE:** In OS/390 V2R6 IP and later, OMPROUTE implements the Open Shortest Path First (OSPF) protocol described in RFC 1583 (OSPF Version 2) as well as Static & RIP V1 and RIP V2.
	- $\bullet$  **IP Routing Configuration for Communication Server:**  http://publibz.boulder.ibm.com/epubs/pdf/f1a1b370.pdf

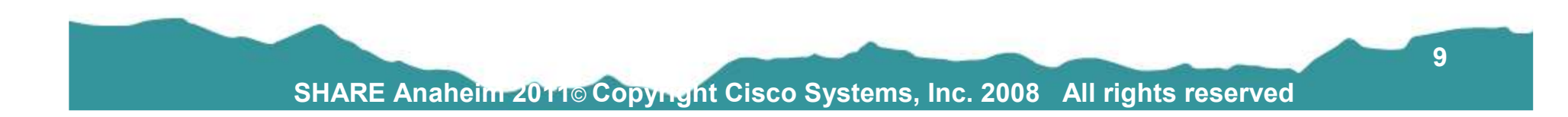

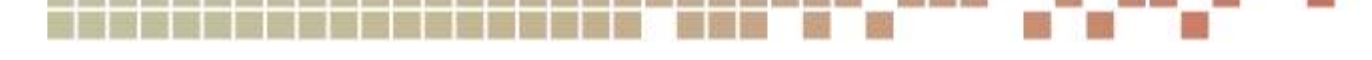

### **Mainframe OSA Express Example**

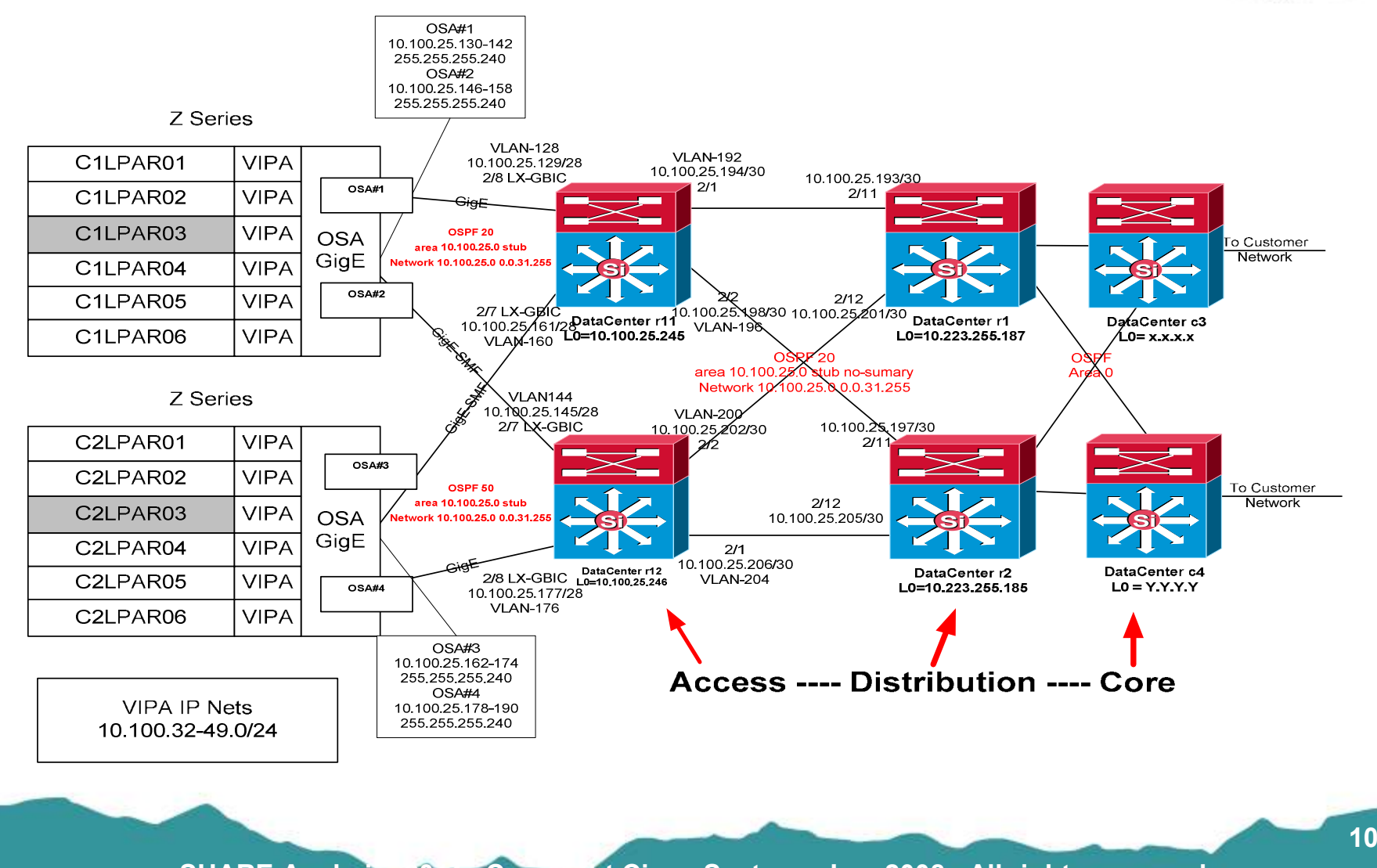

**SHARE Anaheim 2011**© **Copyright Cisco Systems, Inc. 2008 All rights reserved**

**10**

Technology - Connections - Results

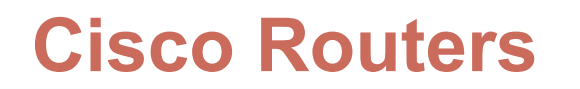

- There is a wide variety of routers to serve different purposes: Branch, Aggregation, Service Provider.
- • The most common device connecting OSA Express adapters to a Cisco network today is the Catalyst 6500.
- • But the future always bring newer and faster platforms for both IBM and Cisco! (Nexus Platform 7k & 5k) are beginning to be used in the OSA connection role.

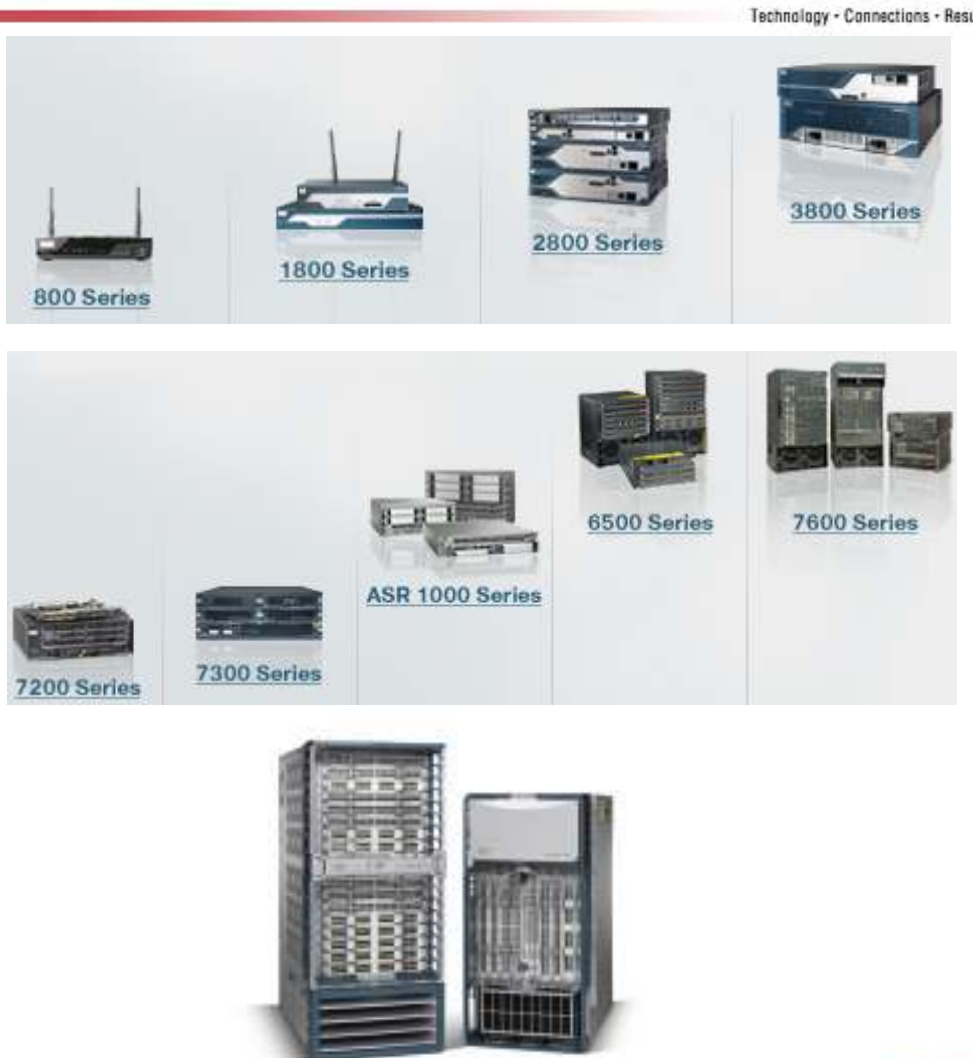

**SHARE Anaheim 2011**© **Copyright Cisco Systems, Inc. 2008 All rights reserved**

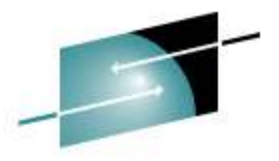

## **Cisco Router Basics –OS & Configuration**

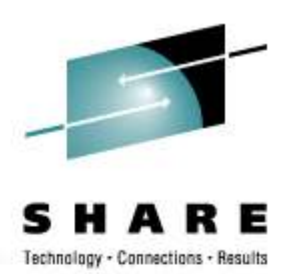

- Runs Cisco IOS Internetwork Operating System –
- •Configuration is stored as single ASCII flat file
- • Configuration commands can be global, interface, or protocol commands
- •Configuration is dynamic – commands take effect immediately
- •CLI interface for configuration and display commands
- •Exec and Configuration modes
- Username/Password login usually via TACACS to an ACS<br>center with different privilege levels server with different privilege levels

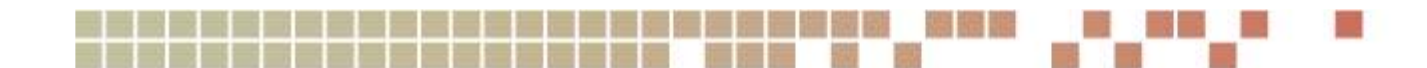

## **Router Basics – Memory and File Systems**

- •Flash drives
- $\bullet$ NVRAM (non-volatile RAM) stores running configuration
- $\bullet$  Code and configurations can be transferred using ftp and tftp.

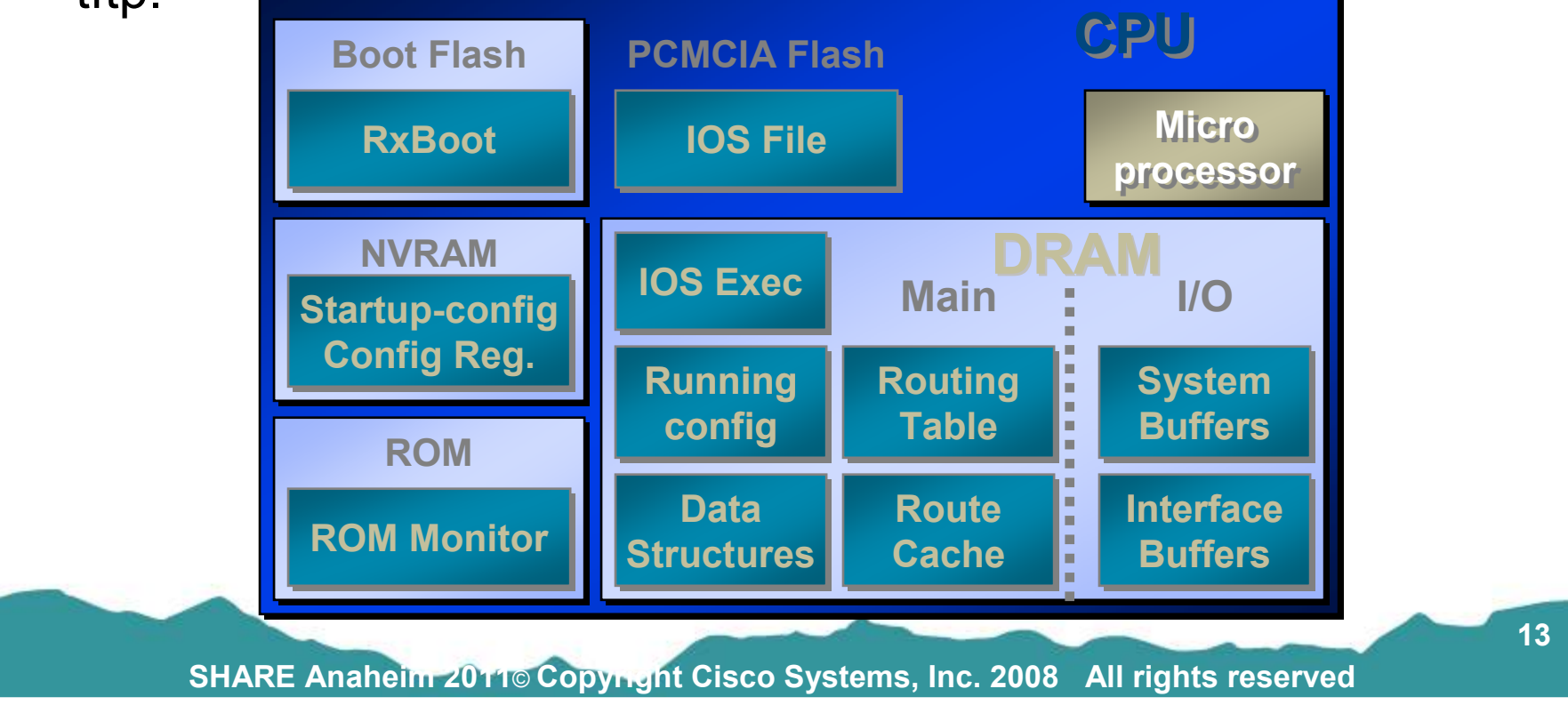

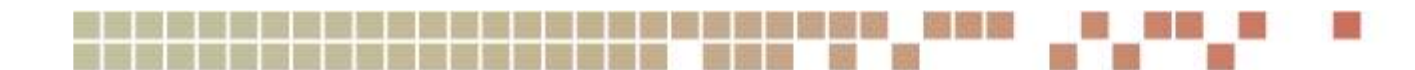

### **Catalyst 6500**

- •Enterprise Class Switch
- $\bullet$  Multiple chassis types and line cards
- Shared backplane architecture

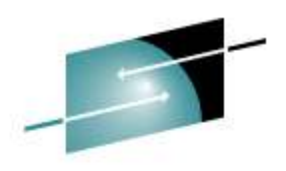

· Connections · Results Technology

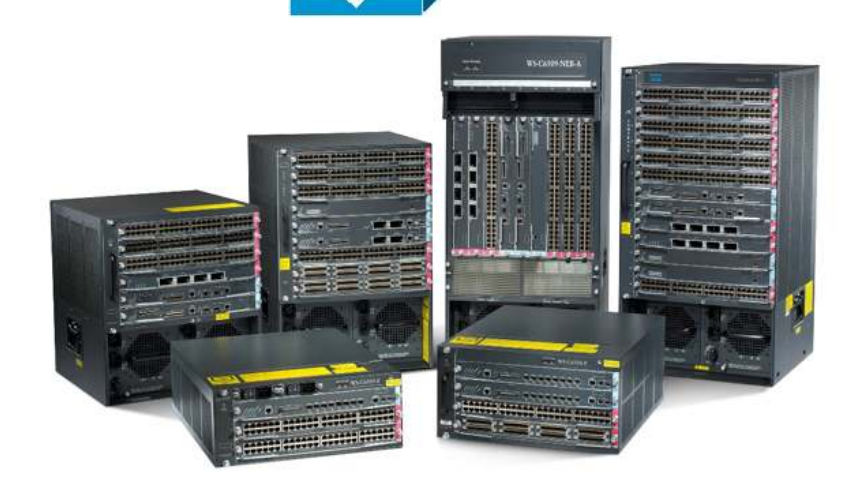

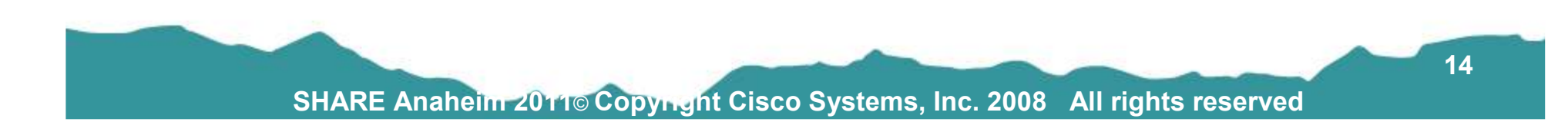

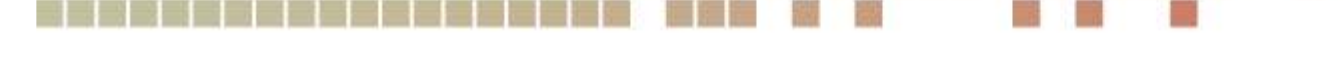

# **Catalyst 6500 – Supervisor Card**

- •"Brains" of the box
- Performs packet forwarding
- • Out of band management of line cards
- • Can be deployed redundantly in a chassis
- •Console connection
- Flash drives for code and configs

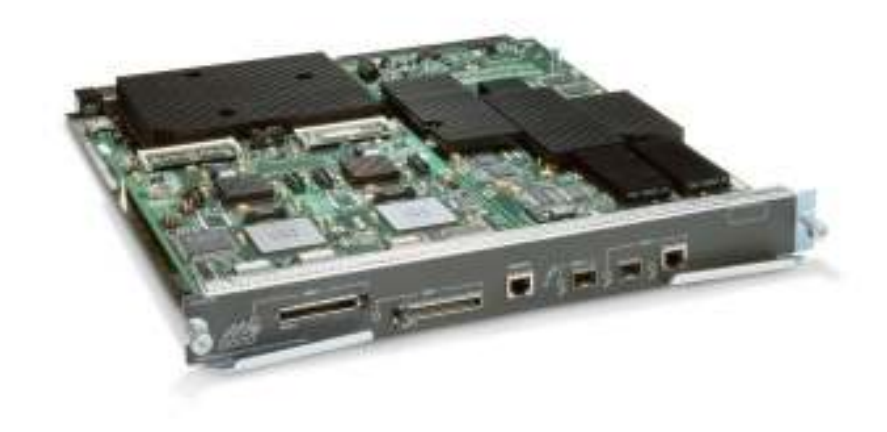

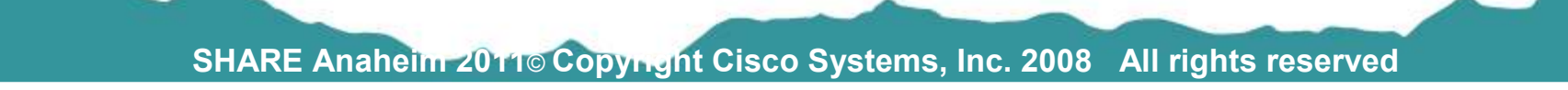

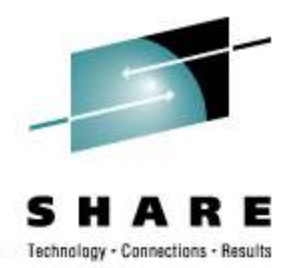

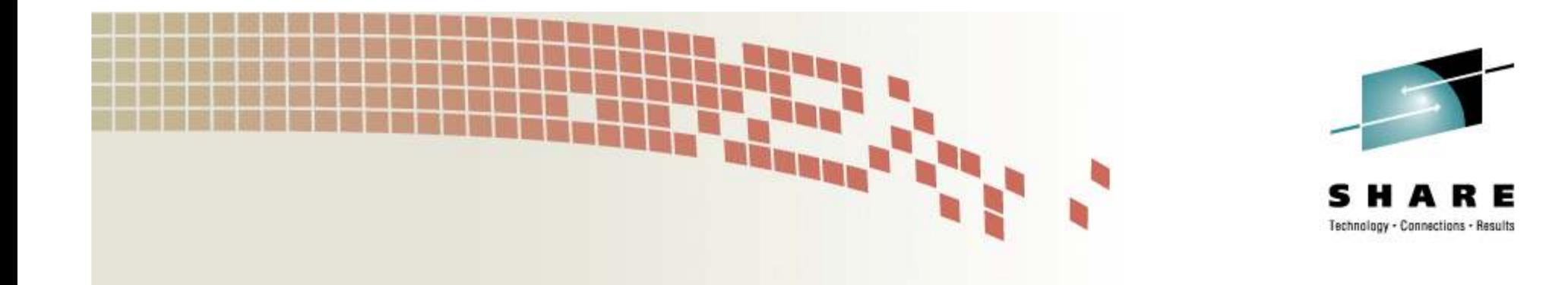

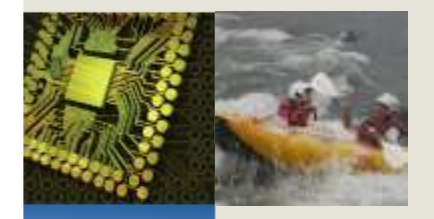

# **Routing in the Bigger Picture**

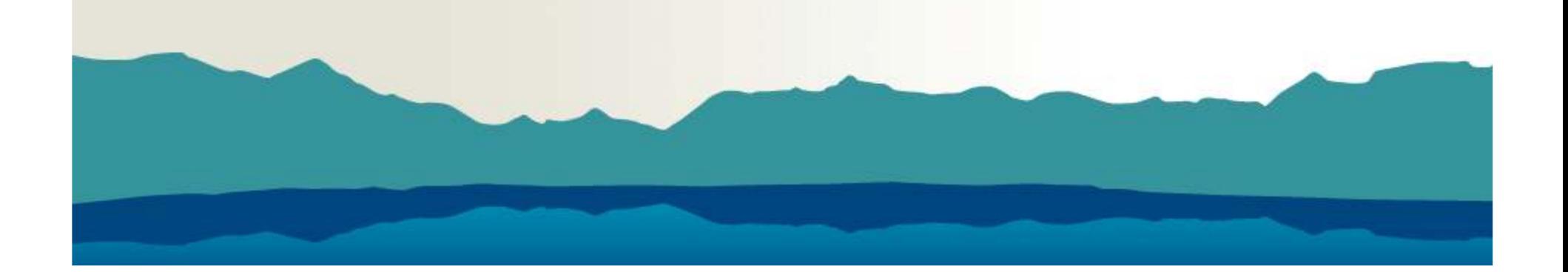

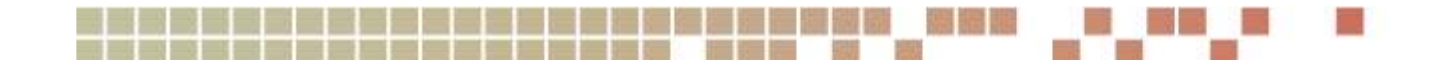

### **Network Model**

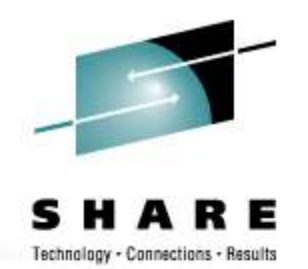

 $\bullet$ Ideally, the network between data centers would look like this:

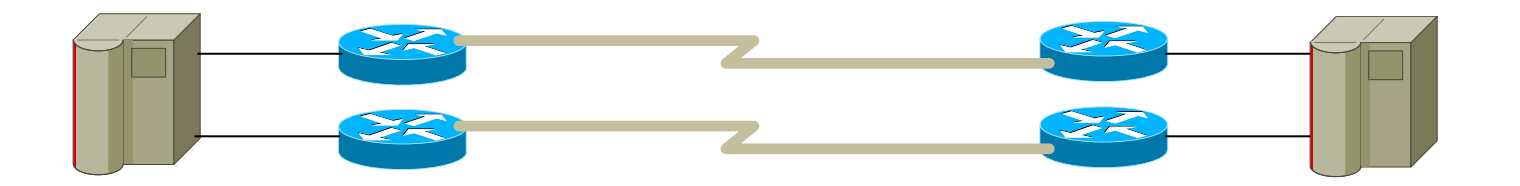

•Unfortunately, nothing is ever quite that straightforward….

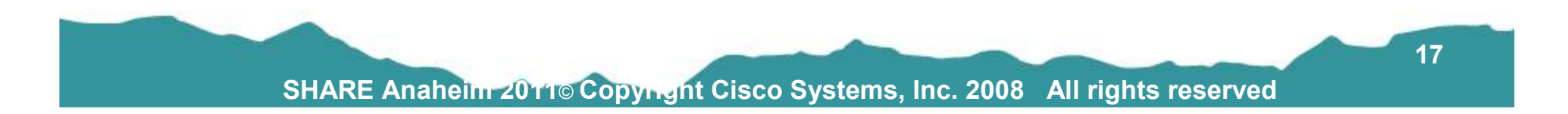

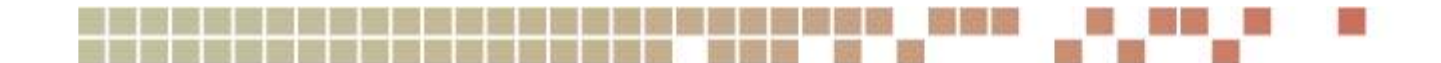

### **3 Layer Hierarchical Model**

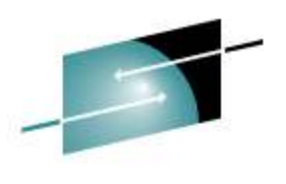

Technology - Connections - Results

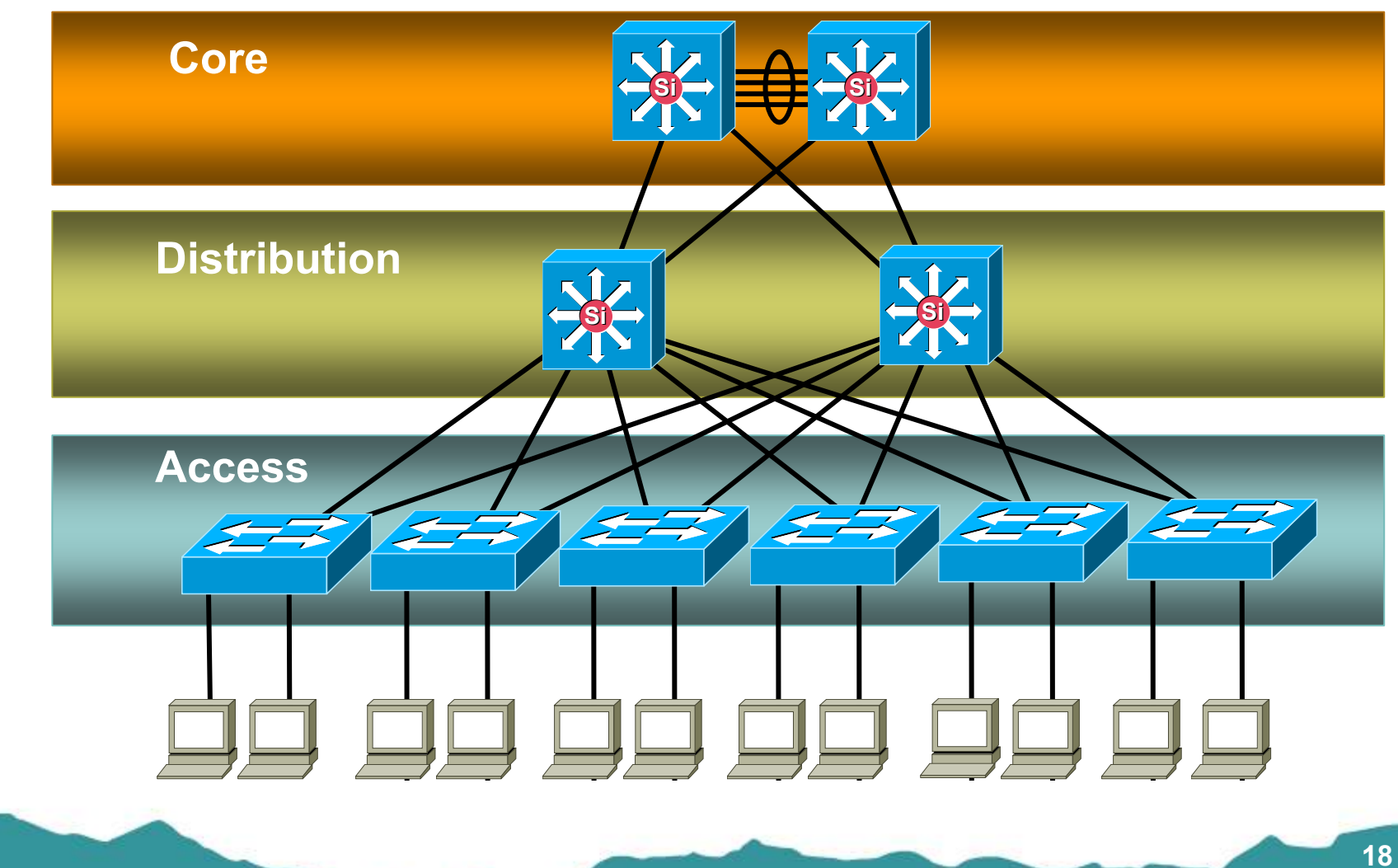

### **Network's -- The Bigger Picture**

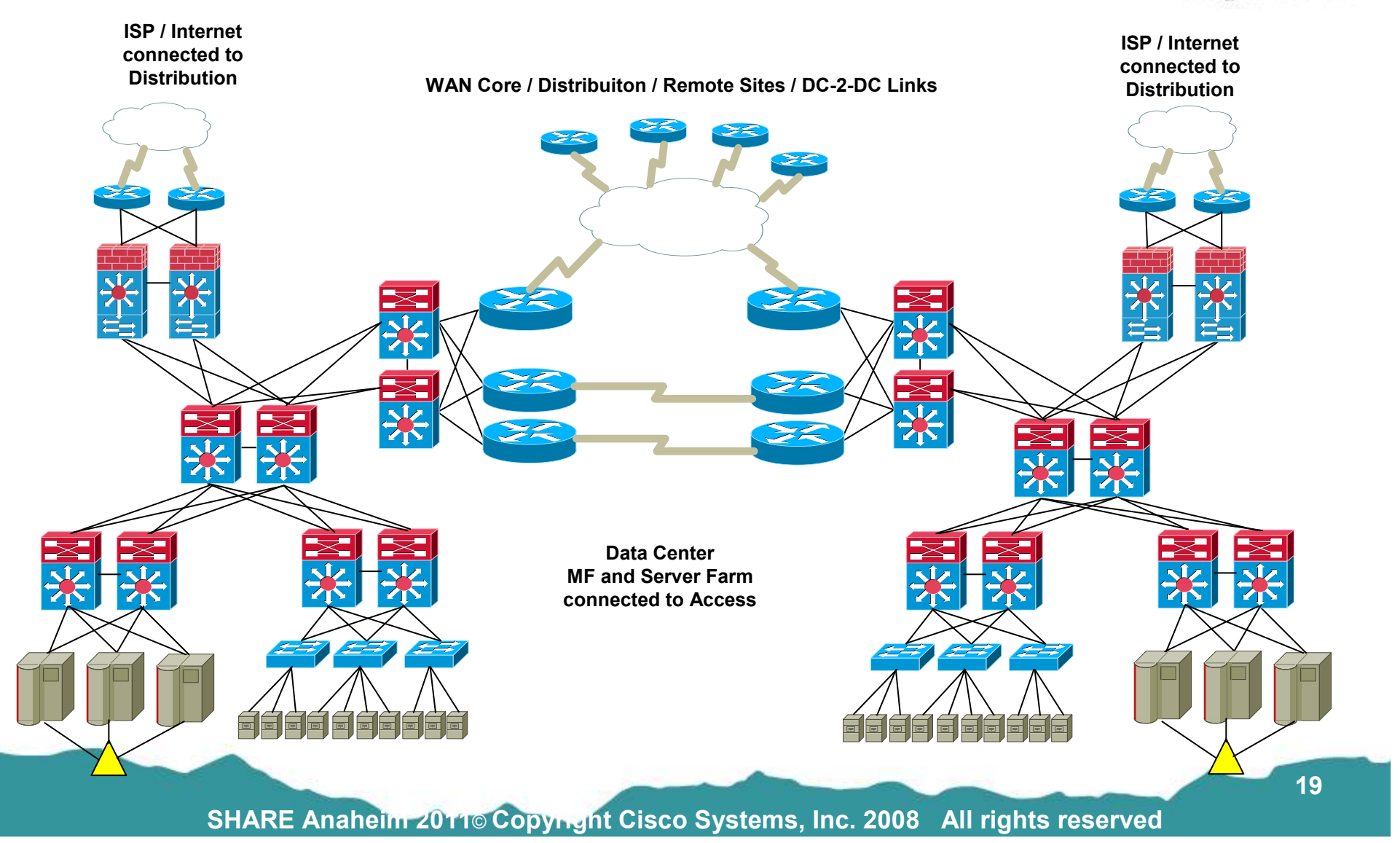

Е

Technology - Connections - Results

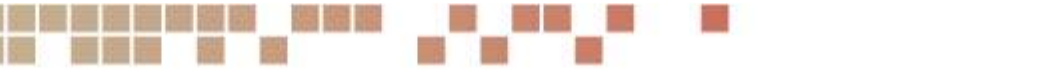

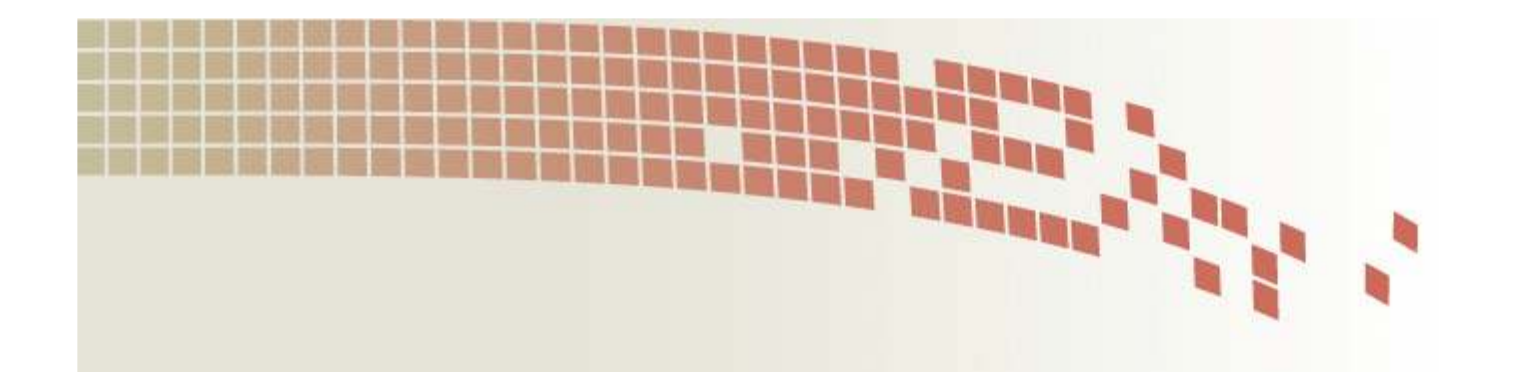

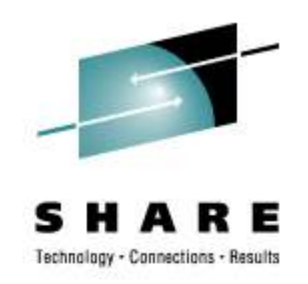

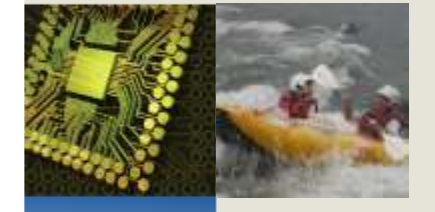

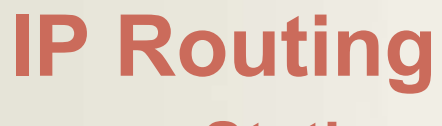

**StaticRIP OSPFRoute Manipulation**

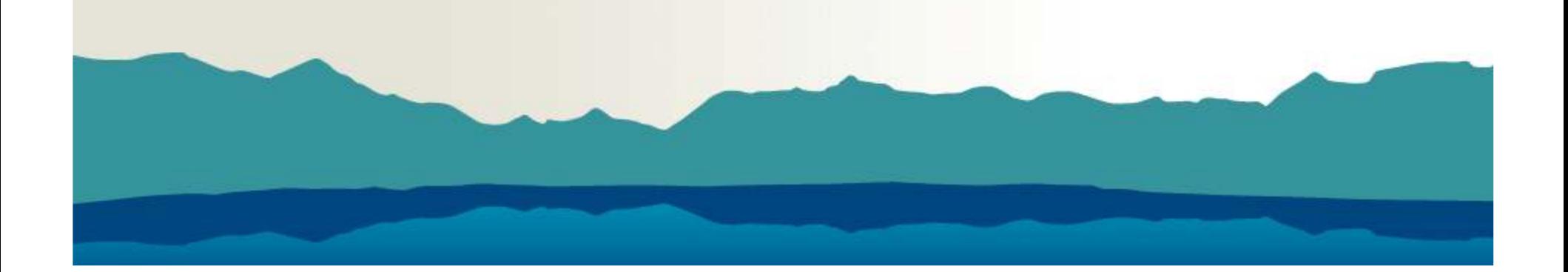

### **IP Routing: IPv4 Address Breakdown(Network, Subnetwork, Host )**

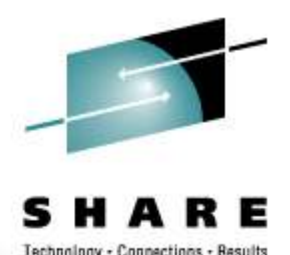

**IP Address Breakdown: using binary math:** 

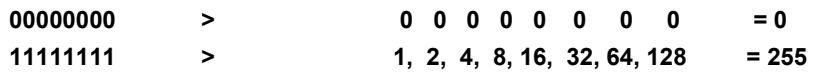

#### **1.1.1.1 255.255.255.0**

**00000001.00000001.00000001.00000001**

#### **11111111.11111111.11111111.00000000**

**1 . 1 . 1 . 0**

**Network . Sub ----------Net . Host**

**Where there is a 1 in the subnet mask bring down what is in the IP address, where there is a 0 that is the host address**

#### **IPv4 Network Class Layout:**

- Network **Class A** = 0-127 ------------ 0, 10 & 127 reserved and will not be advertised into the Internet.<br>Notwork Class **B** = 128, 101 and 172, 16.0.0 thru 172, 31, 255, 255, reserved and will not be advert-
- Network **Class B** = 128 -191 --------- 172.16.0.0 thru 172.31.255.255 reserved and will not be advertised into the Internet.<br>Notwork Class C = 192, 223 and 192.168.0.0 thru 192.168.255 reserved and will not be advertised i
- •Network **Class C** = 192– 223 --------192.168.0.0 thru 192.168.255.255 reserved and will not be advertised into the Internet
- **IPv4 private addresses**
- Computers not connected to the Internet (e.g., factory machines that communicate with each other via TCP/IP) need not have globally-unique IP<br>addresses.
- Three ranges of IPv4 addresses for private networks, one range for each class, were reserved in RFC 1918; these addresses are not routed on the Internet, and thus need not be coordinated with an IP address registry.
- •0, 10 & 127 reserved and will not be advertised into the Internet.
- 172.16.0.0 thru 172.31.255.255 reserved and will not be advertised into the Internet.
- 192.168.0.0 thru 192.168.255.255 reserved and will not be advertised into the Internet

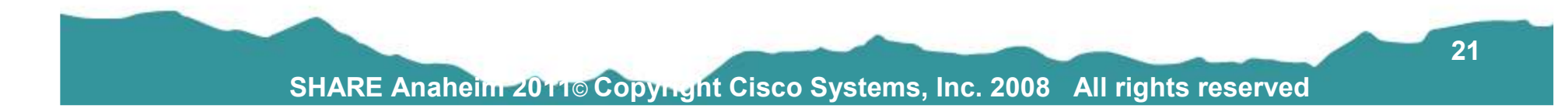

### **IP Routing: IPv6 Address Breakdown(Network, Subnetwork, Host )**

#### **IP version 6 addresses**

•

•

•

•

 IPv6 is the next generation of the Internet Protocol, designed to replace IPv4 on the Internet. Example of an IPv6 address: 2001:0db8:85a3:08d3:1319:8a2e:0370:7334

Just as there are addresses for private, or internal networks in IPv4, there are blocks of addresses set aside in IPv6 for private addresses Referred to as unique local addresses (ULA). <u>RFC 4193</u> sets aside the routing prefix fc00::/7 for this block. <br>

#### **IPv6 Address**

 **Global /64 for Customer/ Host address2003:0000:130F:0000:0000:087C:876B:140B**

**16-bit hexadecimal number breakdown**

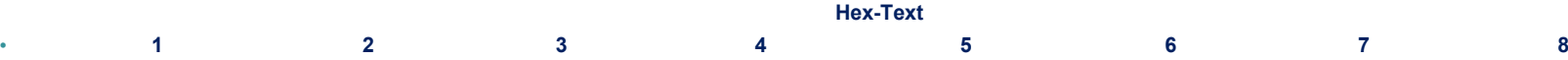

**0000000000000000: 0000000000000000: 0000000000000000: 0000000000000000: 0000000000000000: 0000000000000000: 0000000000000000: 0000000000000000**

**IPv6 Hex Address** 

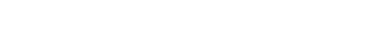

#### **Hex to Binary Conversion**

#### **0010000000000011: 0000000000000000: 0001001100001111: 000000000000000 : 0000000000000000 : 0000100001111100:1000011101011011: 0001010000001011**  •

**2003 : 0000 : 130F : 0000 : 0000 : 087C : 876B : 140B**

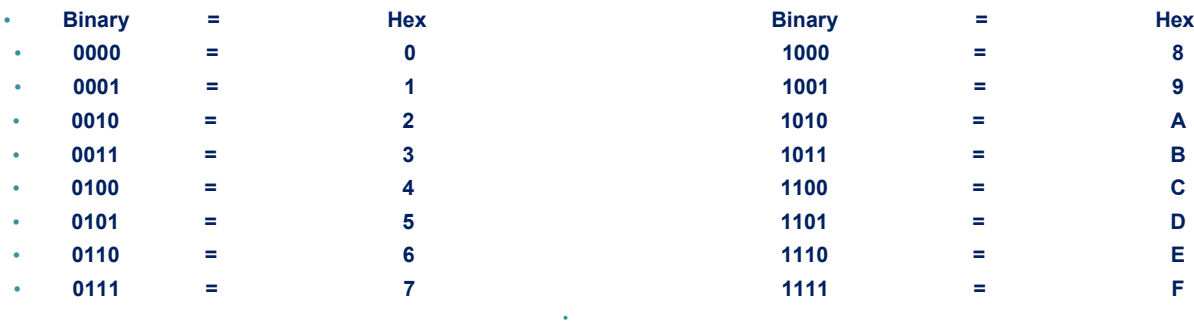

**SHARE Anaheim 2011**© **Copyright Cisco Systems, Inc. 2008 All rights reserved**

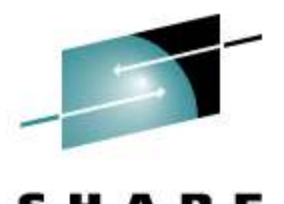

Technology - Connections - Results

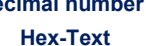

### **IP Routing:Static Routing MF**

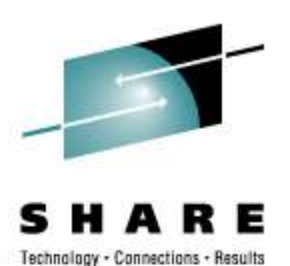

- • **Static routing is normally used in simple network topologies:**
	- $\bullet$ Static routes are configured manually for each destination network or device.

**Note:** If a destination (sub)network becomes unreachable, the static<br>routes for that (sub)network remain in the routing table, and packets will<br>still be forwarded to the destination. We call this (**BlackholedTraffic).** 

#### •**There are other circumstances when static routing is useful:**

- $\bullet$  To define a default route that is used to forward traffic when the routing table does not contain a more specific route to a destination
- To define a route that is not automatically advertised/ known within a  $\bullet$ network.
- $\bullet$  When line utilization or tariffs make it undesirable to send routing advertisements through lower capacity connections.
- $\bullet$  To ensure traffic for a specific destination takes a specific route through the network.
- $\bullet$ To provide a secure network by defining routes to authorized (sub)networks only.

### **IP Routing:Static Routing > MainFrame**

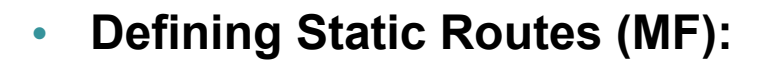

There are two ways to define static routes:

Using the BEGINROUTES and or GATEWAY (Depreciated) statements in PROFILE.TCPIP..

#### •**Type of Static Routes:**

**replaceable static routes** – Used in conjunction with OMPRoute-- if a static route is defined as being replaceable (Keyword {REPL}, OMPROUTE will replace it with a found dynamic route to the same destination.

Note: The **GATEWAY** statement and routing daemon ORouteD do not support replaceable static routes

**nonreplaceable static routes** -- **(Default Gateway Statements) as a example.**

#### •**Components of a Static Route:**

IP Destination Address / Subnet Mask

Next Hop address – (first gateway along the route to the destination)

#### •**Route Selection:**

A **specific host route** takes precedence over a **subnetwork route**, followed by a **network route**, followed by a **supernetwork route**, and finally, a **default route**.

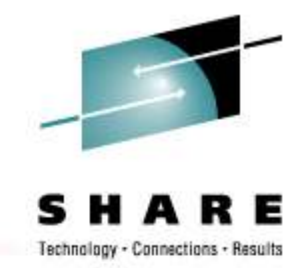

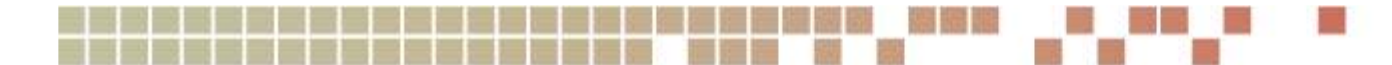

### **Static Routing – Cisco Router**

router-4#conf trouter-4(config)#

 ip route 100.1.0.0 255.255.255.0 10.1.10.12 ip route 100.2.0.0 255.255.255.0 10.1.10.12 ip route 100.3.0.0 255.255.255.0 10.1.10.12 ip route 100.4.0.0 255.255.255.0 10.1.10.13 ip route 100.5.0.0 255.255.255.0 10.1.10.13 ip route 100.6.0.0 255.255.255.0 10.1.10.13 ip route 100.7.0.0 255.255.255.0 10.1.10.14 ip route 100.8.0.0 255.255.255.0 10.1.10.14ip route 100.9.0.0 255.255.255.0 10.1.10.14

100.0.0.0/24 is subnetted, 9 subnets

S 100.4.0.0 [1/0] via 10.1.10.13 S 100.5.0.0 [1/0] via 10.1.10.13 S 100.6.0.0 [1/0] via 10.1.10.13 S 100.7.0.0 [1/0] via 10.1.10.14 S 100.1.0.0 [1/0] via 10.1.10.12 S 100.2.0.0 [1/0] via 10.1.10.12 S 100.3.0.0 [1/0] via 10.1.10.12 S 100.8.0.0 [1/0] via 10.1.10.14S 100.9.0.0 [1/0] via 10.1.10.14

router-4# sh ip route static

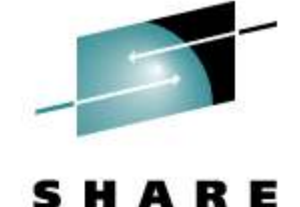

Technology - Connections - Results

#### router-5#conf trouter-5(config)#

 ip route 100.1.0.0 255.255.255.0 10.1.10.28 ip route 100.2.0.0 255.255.255.0 10.1.10.28 ip route 100.3.0.0 255.255.255.0 10.1.10.28 ip route 100.4.0.0 255.255.255.0 10.1.10.29 ip route 100.5.0.0 255.255.255.0 10.1.10.29 ip route 100.6.0.0 255.255.255.0 10.1.10.29 ip route 100.7.0.0 255.255.255.0 10.1.10.30 ip route 100.8.0.0 255.255.255.0 10.1.10.30ip route 100.9.0.0 255.255.255.0 10.1.10.30

router-5#sh ip route static

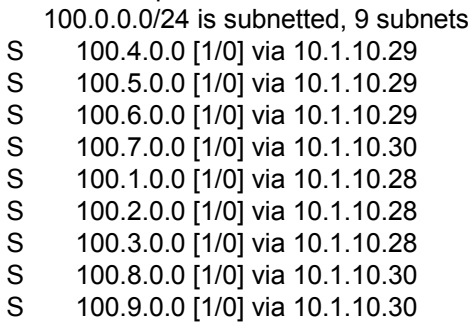

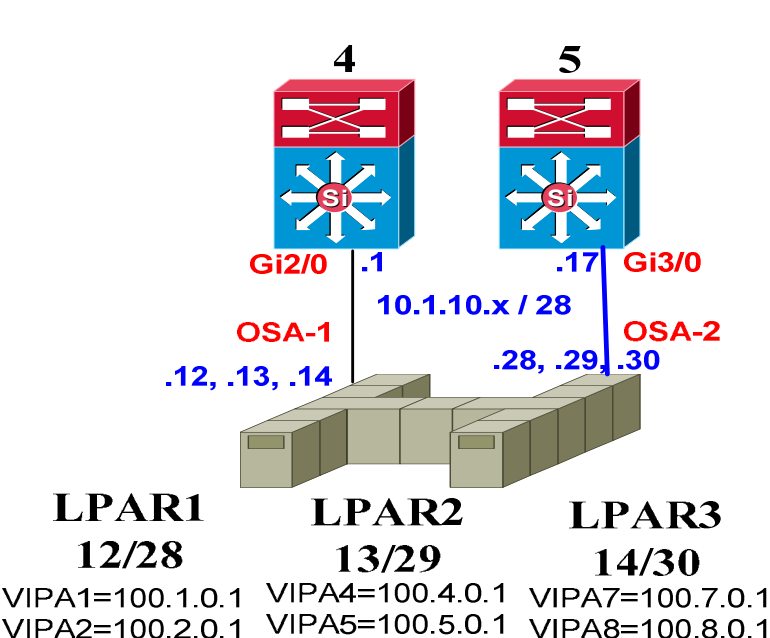

 $VIPA2=100201$ VIPA3=100.3.0.1 VIPA6=100.6.0.1 VIPA9=100.9.0.1

#### **MF Static Default Route – pointing to**

**10.1.10.1**

**10.1.10.17**

**SHARE Anaheim 2011**© **Copyright Cisco Systems, Inc. 2008 All rights reserved**

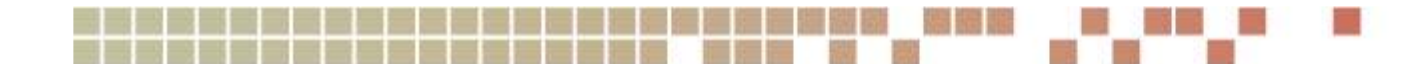

### **Route Filtering and Manipulation**

- A number of mechanisms exist to filter routing information
- $\bullet$ Distribute lists
- $\bullet$ Route maps
- •Prefix lists
- •Route summarization
- $\bullet$ Routing Protocol Redistribution

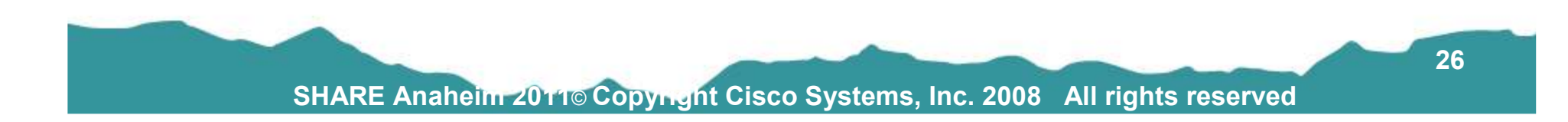

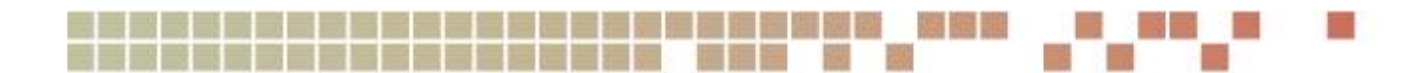

### **Redistribution**

 $\bullet$ 

•

Connections - Results

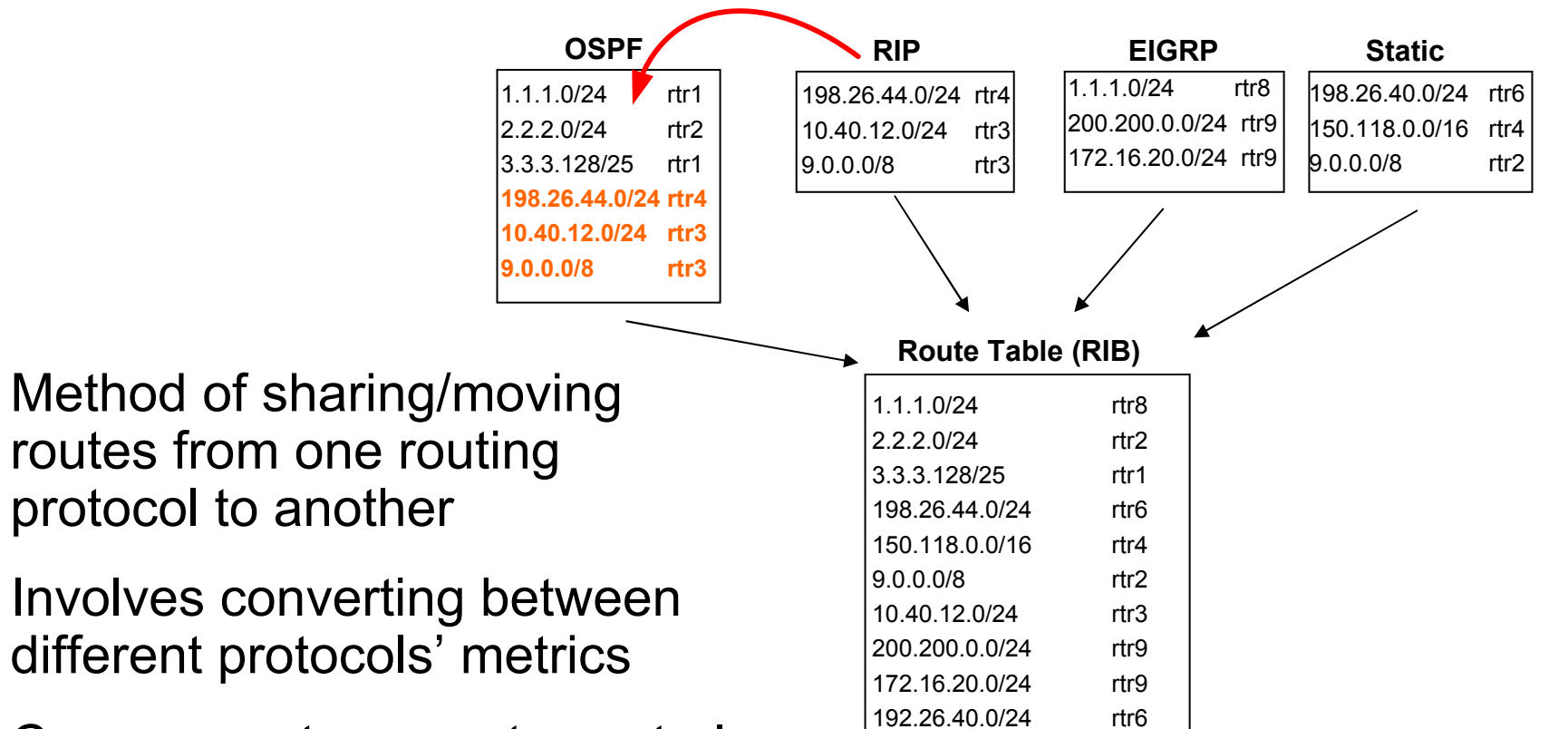

• Can use route-maps to control which routes are redistributed

**SHARE Anaheim 2011**© **Copyright Cisco Systems, Inc. 2008 All rights reserved**

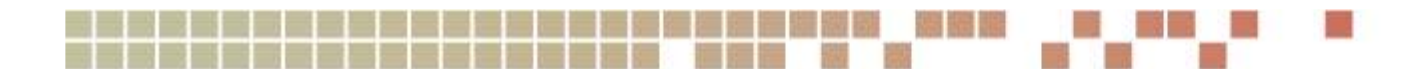

### **Mutual Redistribution**

- Occurs with Bi-directional redistribution of routes between two or more routers
- Can be problematic with OSPF Internal & External routes have the same admin distance
- $\bullet$  In certain scenarios a pair of routers can end up pointing to each other for a group of routes
- Timing related can depend on<br>which router learns the routes which router learns the routes first.

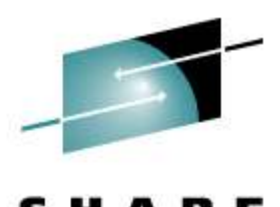

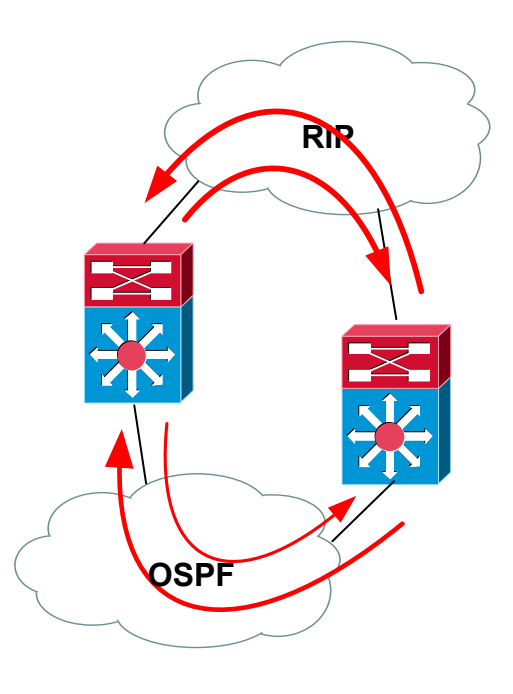

#### **Static Routing – Cisco Router**

**router-6#sh ip route 100.1.0.0**% Network not in table **router-6#sh ip route 10.1.10.0**% Subnet not in table

**router-7#sh ip route 100.1.0.0** % Network not in table **router-7#sh ip route 10.1.10.0**% Subnet not in table

**WHY aren't they we ask ???? How do we fix it ??? What kind of routes are they ???Static for the VIPA address Connected for the Ethernet LAN address**

**router-4 & 5 (config-router)#router ospf 100 log-adjacency-changes redistribute static metric 100 subnetsredistribute connected metric 150 subnets**

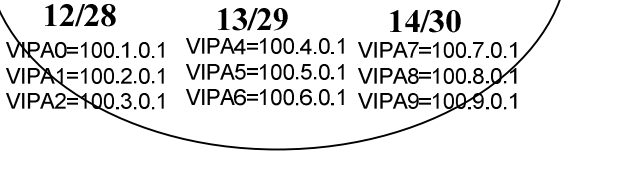

ネ<br>*R* 

**OSPF** 

**Static** 

LPAR3

חוכוב

Gi5/0

45.

10.1.11.13/.14 /30

**router-6 & 7 #sh ip route 100.1.0.0**Routing entry for 100.1.0.0/24

 Known via "ospf 100", distance 110, metric 100, type extern 2,forward metric 10

 Last update from 10.1.11.13 on gi2/0, 00:16:02 agoRouting Descriptor Blocks:

 \* 10.1.11.13, from 10.1.11.18, 00:16:02 ago, via gi2/0Route metric is 100, traffic share count is 1

#### **router-6# & sh ip route 10.1.10.16**

Routing entry for 10.1.10.16/28 Known via "ospf 100", distance 110, metric 150, type extern 2,forward metric 10 Last update from 10.1.11.13 on gi2/0, 00:04:48 agoRouting Descriptor Blocks: \* 10.1.11.13, from 10.1.11.18, 00:04:48 ago, via gi2/0Route metric is 150, traffic share count is 1

**SHARE Anaheim 2011**© **Copyright Cisco Systems, Inc. 2008 All rights reserved**

**MF Static Default Route – pointing to** 

**10.1.10.1**

**10.1.10.17**

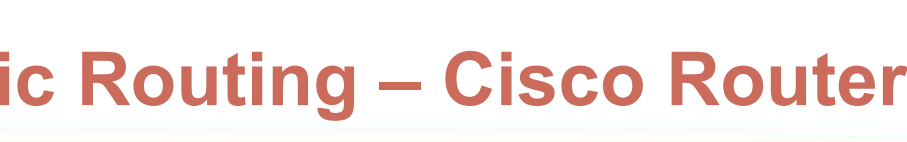

**OSF** 

**Si**

**Gi1/0** 10.1.11.1/.2 /30

**Gi1/0** 

6

**Si**

OSA-1<br>14. 13, 14.

**Static** 

LPAR1

**Si** Si Si

**Si** 

LPAR<sub>2</sub>

.17  $10.1.10 \times 128$ 

 $.28, .29, .30$ 

**Gi5/0 Gi1/0** 

**10.1.12.17/.18 /30**

**Gi2/0** (3<sup>0</sup>)

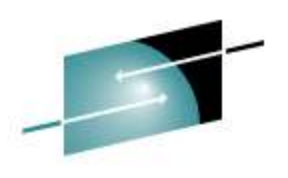

Technology - Connections - Results

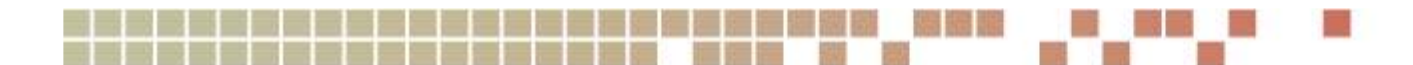

### **Multiple Routing Protocols**

•

•

•

Administrative Distance

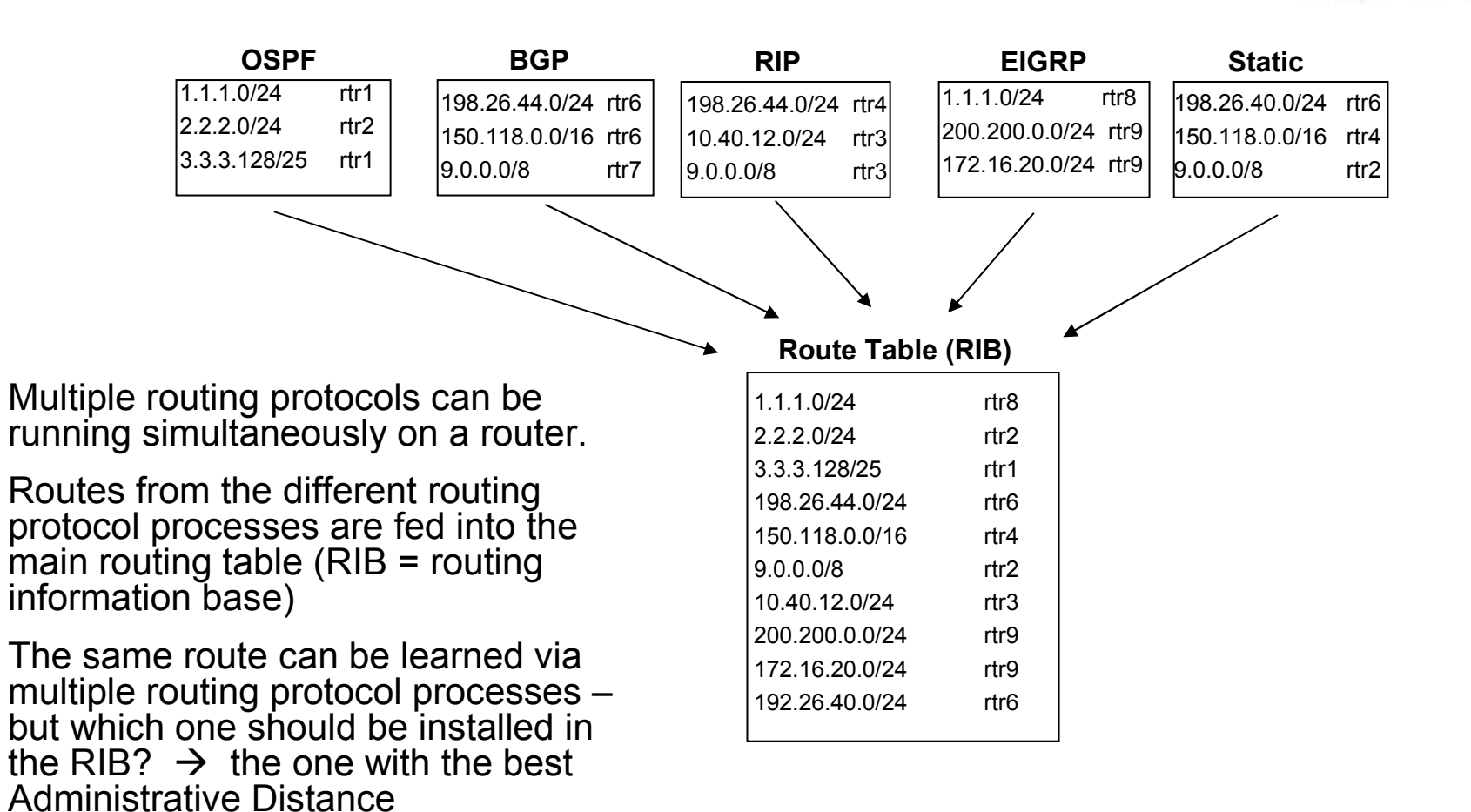

**SHARE Anaheim 2011**© **Copyright Cisco Systems, Inc. 2008 All rights reserved**

Connections - Results

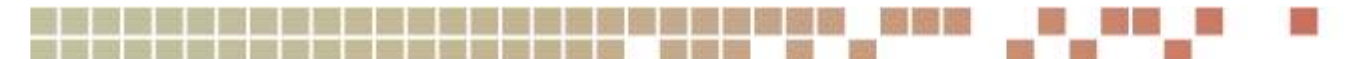

#### **Administrative Distance**

- • Same concept as Route Precedence on the mainframe
- • The lower the Admin Distance, the more desirable the route
- •Can be changed from the default values listed
- • Note differences between internal and external EIGRP and BGP routes
- • OSPF internal and external routes given same Admin Distance by default
- • Most specific route is still chosen during route table look-up. eg, a more specific RIP route will be used over a summarized OSPF route

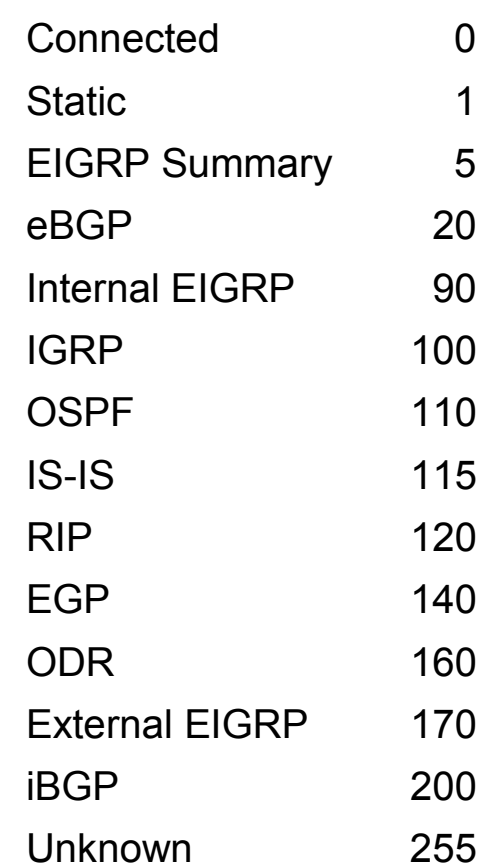

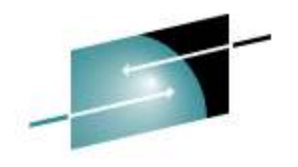

Connections - Results

### **RIP Routing – Cisco Router**

router-4#config-routerrouter rip version 2network 10.0.0.0

router-4#sh ip routeGateway of last resort is not set100.0.0.0/24 is subnetted, 9 subnets

- R 100.4.0.0 [120/1] via 10.1.10.13, E2/0
- R 100.5.0.0 [120/1] via 10.1.10.13, E2/0
- R 100.6.0.0 [120/1] via 10.1.10.13, E2/0
- R 100.7.0.0 [120/1] via 10.1.10.14, E2/0
- R 100.1.0.0 [120/1] via 10.1.10.12, E2/0
- R 100.2.0.0 [120/1] via 10.1.10.12, E2/0
- R 100.3.0.0 [120/1] via 10.1.10.12, E2/0
- R 100.8.0.0 [120/1] via 10.1.10.14, E2/0
- R 100.9.0.0 [120/1] via 10.1.10.30, E3/0

**Customer's Network**

#### **Si6Si710.1.11.1/.2 /30 10.1.11.13/.14 /3010.1.11.5/.6 /30 10.1.11.9/.10 /30 <sup>5</sup> Gi5/0 Gi1/0 Gi1/0 Gi0/0 Gi0/0 Gi1/0 Gi2/0 Gi1/0 Gi2/0 Si4SiGi5/0.12, .13, .14Gi2/0 .1 Gi3/0 10.1.10.x / 28 .28, .29, .30 OSA-2 .17OSA-1LPAR1 12/28**VIPA0=100.1.0.1 VIPA4=100.4.0.1 <sub>VIPA7=100</sub>/7.0.1 VIPA1=100.2.0.1 VIPA5=100.5.0.1 <sub>VIPA8=1</sub>00.8.0.1 VIPA2=100.3;0.1 VIPA6=100.6.0.1 VIPA9≦100.9.0.1 **LPAR2 13/29LPAR3 14/30RIP-v2 RIP-V2**

**What is required for the MF running RIPv2 to route out to the internet or to a different routingAS network with this configuration ?**

router-5#config-routerrouter rip version 2network 10.0.0.0

router-5#sh ip route Gateway of last resort is not set100.0.0.0/24 is subnetted, 9 subnets

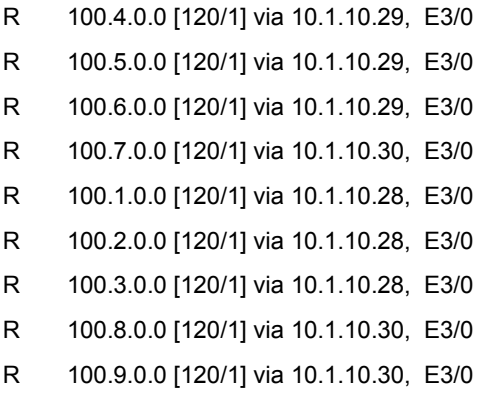

**SHARE Anaheim 2011**© **Copyright Cisco Systems, Inc. 2008 All rights reserved**

**32**

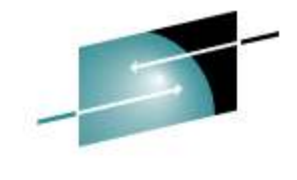

Technology - Connections - Results

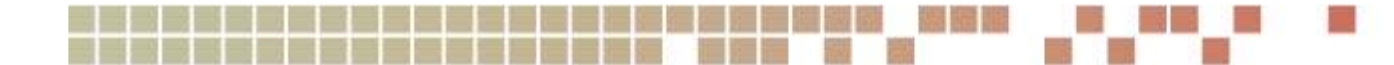

### **RIP Routing – Cisco Router**

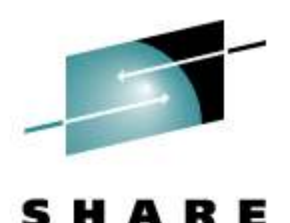

Technology - Connections - Results

router-4# sh runrouter rip version 2 passive-interface defaultno passive-interface gi2/0network 10.0.0.0**default-information originate**

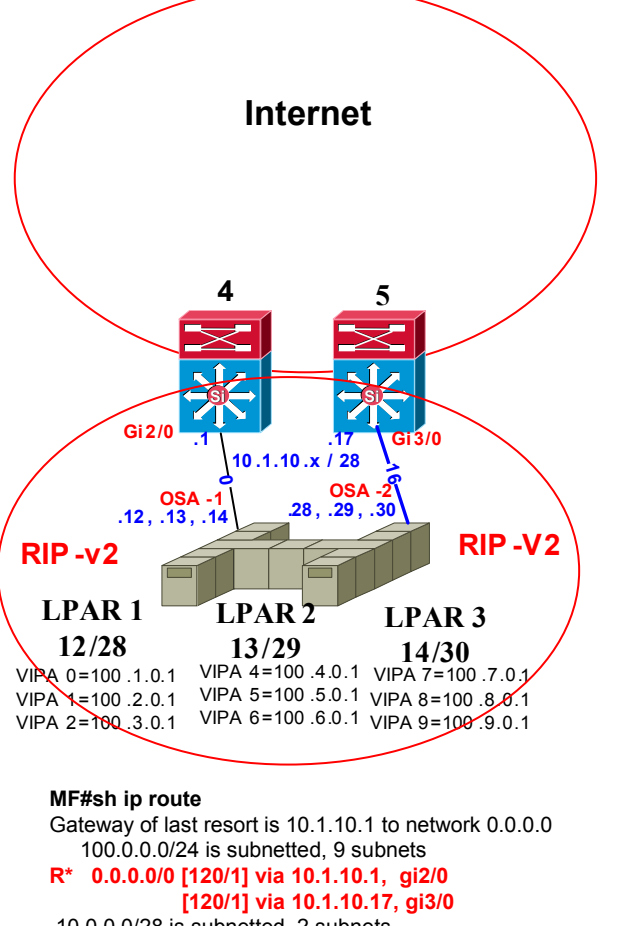

Router-5# sh runrouter rip version 2 passive-interface defaultno passive-interface gi3/0network 10.0.0.0**default-information originate**

10.0.0.0/28 is subnetted, 2 subnets

- C 10.1.10.0 is directly connected, gi2/0
- C 10.1.10.16 is directly connected, gi3/0

**SHARE Anaheim 2011**© **Copyright Cisco Systems, Inc. 2008 All rights reserved**

### **RIP Routing – Cisco Router**

#### **router-6#sh ip route 100.9.0.1**% Network not in table

#### **router-6#sh ip ospf nei**

Neighbor ID Pri State Address Interface10.1.11.18 1 FULL/BDR 10.1.11.9 gi0/0 $ai1/0$ 10.1.11.5 1 FULL/BDR 10.1.11.1 gi2/0 10.1.11.1 1 FULL/BDR 10.1.11.1

#### **router-6#sh ip route 100.9.0.1**

Routing entry for 100.9.0.0/24 Known via "ospf 100", distance 110, Metric 100, type extern 2, on gi1/0, Routing Descriptor Blocks:\* 10.1.11.1, from 10.1.11.1,via gi1/0

#### **router-6#sh ip route**

Gateway of last resort is not set

100.0.0.0/24 is subnetted, 9 subnets

- O E2 100.4.0.0 [110/100] via 10.1.11.1, gi1/0
- O E2 100.7.0.0 [110/100] via 10.1.11.1, gi1/0
- O E2 100.1.0.0 [110/100] via 10.1.11.1, gi1/0And all of the others \*\*\*\*

#### **router-4# sh run**

**router ospf 100**network 10.1.11.0 0.0.0.255 area 0.0.0.0

#### **???**redistribute connected

 **???**!redistribute rip metric 100 subnets

router rip **router rip --- Review --** version 2 **passive-interface default no passive-interface gi2/0**network 10.0.0.0**default-information originate**

**distribute-list 51 out gi2/0**

**access-list 51 permit 0.0.0.0**

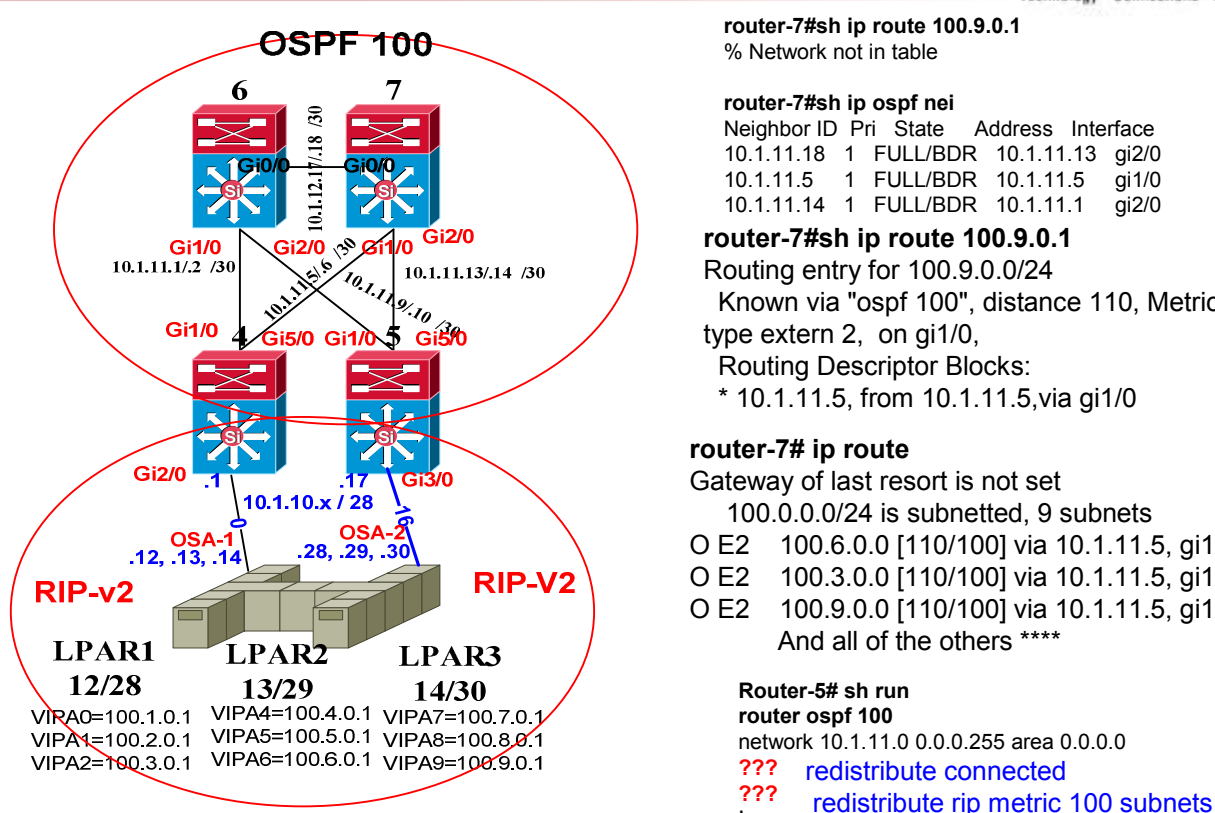

#### MF#sh ip route

 Gateway of last resort is 10.1.10.1 to network 0.0.0.0100.0.0.0/24 is subnetted, 9 subnets R\* 0.0.0.0/0 [120/1] via 10.1.10.1, gi2/0 [120/1] via 10.1.10.17, gi3/010.0.0.0/28 is subnetted, 2 subnets

- C 10.1.10.0 is directly connected, gi2/0
- C 10.1.10.16 is directly connected, gi3/0

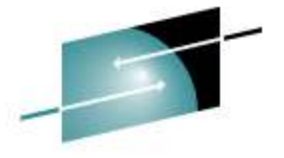

Technology - Connections - Results

**router-7#sh ip route 100.9.0.1**% Network not in table

#### **router-7#sh ip ospf nei**

 Neighbor ID Pri State Address Interface 10.1.11.18 1 FULL/BDR 10.1.11.13 gi2/0ai 1/0 10.1.11.5 1 FULL/BDR 10.1.11.5 qi2/0 10.1.11.14 1 FULL/BDR 10.1.11.1

#### **router-7#sh ip route 100.9.0.1**

Routing entry for 100.9.0.0/24

 Known via "ospf 100", distance 110, Metric 100, type extern 2, on gi1/0,

Routing Descriptor Blocks:

\* 10.1.11.5, from 10.1.11.5,via gi1/0

#### **router-7# ip route**

Gateway of last resort is not set

100.0.0.0/24 is subnetted, 9 subnets

- O E2 100.6.0.0 [110/100] via 10.1.11.5, gi1/0
- O E2 100.3.0.0 [110/100] via 10.1.11.5, gi1/0
- O E2 100.9.0.0 [110/100] via 10.1.11.5, gi1/0And all of the others \*\*\*\*

#### **Router-5# sh run**

**router ospf 100** network 10.1.11.0 0.0.0.255 area 0.0.0.0**??? ???**!router rip **router rip ----Review---**version 2 **passive-interface defaultno passive-interface gi3/0**

network 10.0.0.0 **default-information originatedistribute-list 51 out gi3/0**

**access-list 51 permit 0.0.0.0**

## **OSPF Routing – Cisco Router & MF**

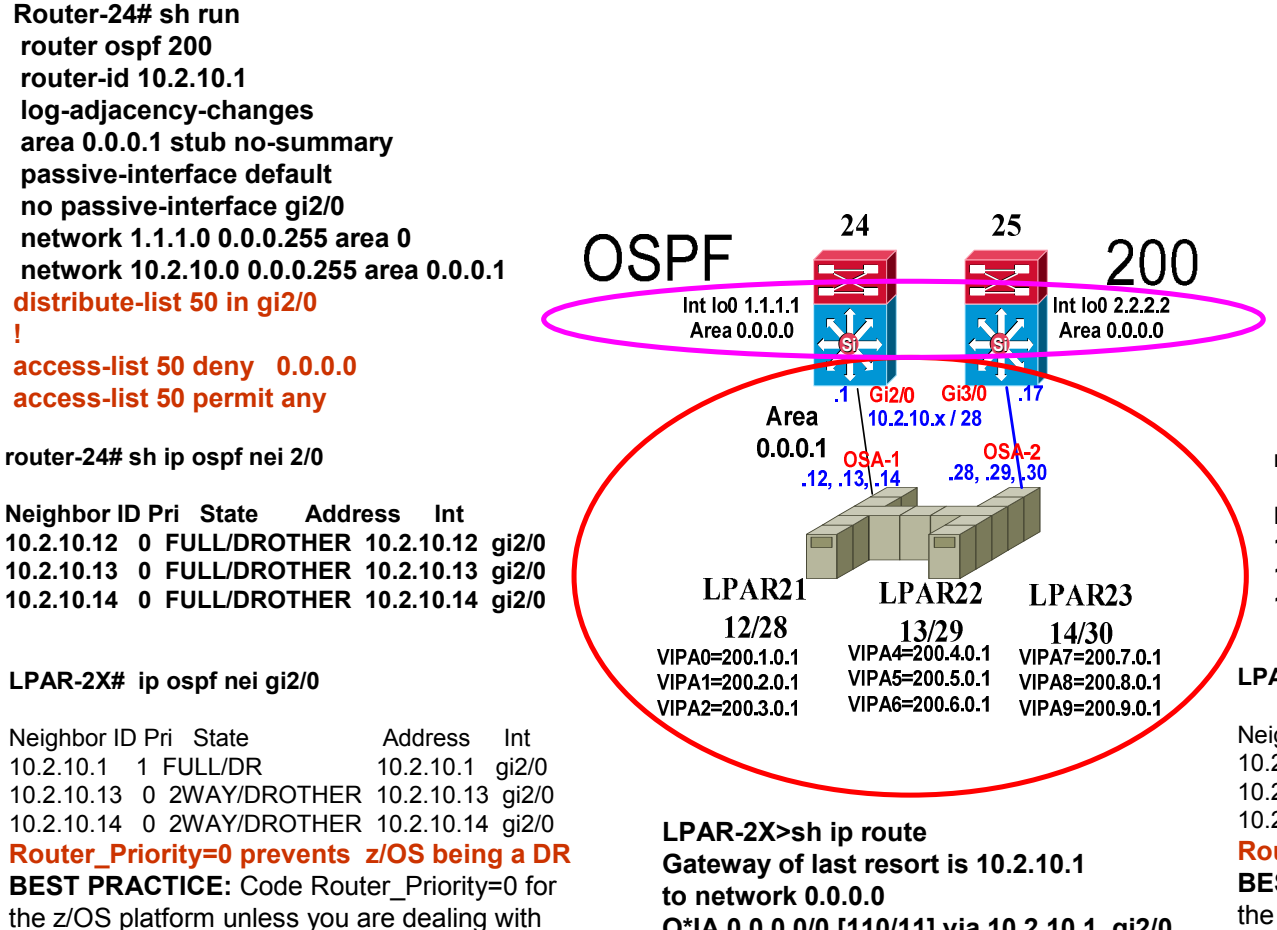

**!**

HiperSockets; allow Router to be the DR.

Per - Gwen Dente – S3921

Technology - Connections - Results

**router-25#sh run router ospf 200 router-id 10.2.10.17 log-adjacency-changes area 0.0.0.1 stub no-summarypassive-interface default no passive-interface gi3/0 network 2.2.2.0 0.0.0.255 area 0.0.0.0 network 10.2.10.0 0.0.0.255 area 0.0.0.1distribute-list 50 in gi3/0**

 **access-list 50 deny 0.0.0.0access-list 50 permit any**

**!**

**router-25# sh ip ospf nei gi3/0**

**Neighbor ID Pri State Address Int 10.2.10.12 0 FULL/DROTHER 10.2.10.28 gi3/0 10.2.10.13 0 FULL/DROTHER 10.2.10.29 gi3/010.2.10.14 0 FULL/DROTHER 10.2.10.30 gi3/0**

#### **LPAR-2X# ip ospf nei gi3/0**

Neighbor ID Pri State Address Int 10.2.10.13 0 2WAY/DROTHER 10.2.10.29 gi3/0 10.2.10.14 0 2WAY/DROTHER 10.2.10.30 gi3/010.2.10.17 gi3/0 10.2.10.17 1 FULL/DR 10.2.10.17 gi3/0 **Router\_Priority=0 prevents z/OS being a DR BEST PRACTICE:** Code Router\_Priority=0 for the z/OS platform unless you are dealing with HiperSockets; allow Router to be the DR.Per - Gwen Dente – S3921

**SHARE Anaheim 2011**© **Copyright Cisco Systems, Inc. 2008 All rights reserved**

 **O\*IA 0.0.0.0/0 [110/11] via 10.2.10.1, gi2/0[110/11] via 10.2.10.17,gi3/0**

### **Cisco Routing - OSPF & EIGRP**

**router-26#**sh ip route 10.2.10.0% Network not in table **router-26#**sh ip route 200.9.0.1% Network not in table

#### **Why???**

**Router-24# sh run**router eigrp 300 passive-interface default no passive-interface gi0/0 no passive-interface gi1/0 no passive-interface gi2/0 no passive-interface gi3/0 no passive-interface gi4/0 network 10.2.11.0 0.0.0.255 network 10.2.12.0 0.0.0.255auto-summary

#### **Router-24# sh run**

router ospf 200 router-id 10.2.10.1 log-adjacency-changes area 0.0.0.1 stub no-summarypassive-interface default no passive-interface gi2/0 network 1.1.1.0 0.0.0.255 area 0 network 10.2.10.0 0.0.0.255 area 0.0.0.1distribute-list 50 in gi2/0L !

 access-list 50 deny 0.0.0.0access-list 50 permit any

**router-24#**sh ip route 200.1.0.1Routing entry for 200.1.0.1/32 Known via "ospf 200", distance 110, **router-24**#sh ip route 200.9.0.1Routing entry for 200.9.0.1/32Known via "ospf 200", distance 110,

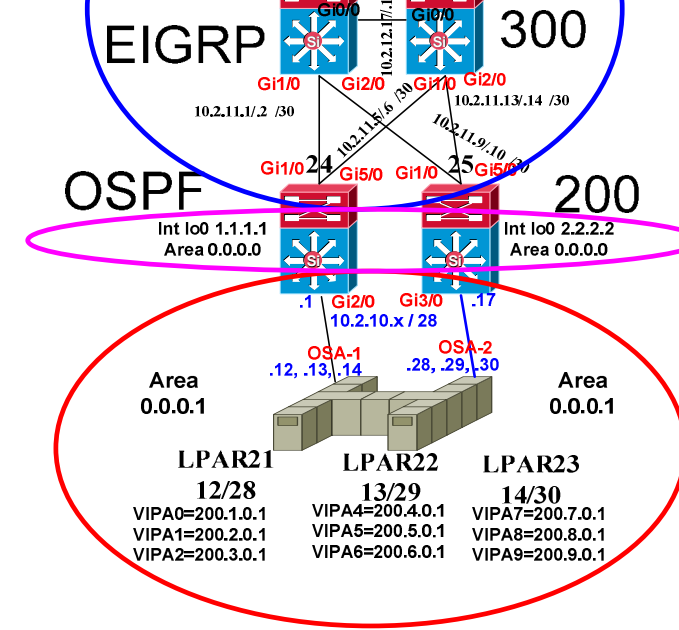

Customer's **Network** 

**LPAR-2X>sh ip route Gateway of last resort is 10.2.10.1to network 0.0.0.0 O\*IA 0.0.0.0/0 [110/11] via 10.2.10.1, gi2/0[110/11] via 10.2.10.17,gi3/0**

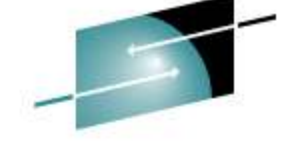

#### Technology - Connections - Results

**router-27#**sh ip route 10.2.10.16% Network not in table **router-27#**sh ip route 200.9.0.1% Network not in table

**26** 27 **Why???** 

#### **Router-25# sh run**

router eigrp 300 passive-interface default no passive-interface gi0/0 no passive-interface gi1/0 no passive-interface gi2/0 no passive-interface gi3/0 no passive-interface gi4/0 network 10.2.11.0 0.0.0.255 network 10.2.12.0 0.0.0.255auto-summary

#### **router-25#sh run**

!

router ospf 200 router-id 10.2.10.17 log-adjacency-changes area 0.0.0.1 stub no-summarypassive-interface default no passive-interface gi3/0 network 2.2.2.0 0.0.0.255 area 0.0.0.0 network 10.2.10.0 0.0.0.255 area 0.0.0.1distribute-list 50 in gi3/0

 access-list 50 deny 0.0.0.0access-list 50 permit any

**router-25#**sh ip route 200.1.0.1 Routing entry for 200.1.0.1/32 Known via "ospf 200", distance 110,**router-25#**sh ip route 200.9.0.1Routing entry for 200.9.0.1/32Known via "ospf 200", distance 110,

### **Cisco Routing -OSPF / EIGRP Redistribution**

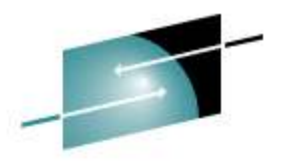

Technology - Connections - Results **router-26#s**h ip route 10.2.10.0**router-27#**sh ip route 10.2.10.16 Routing entry for 200.1.0.1/32Routing entry for 200.1.0.1/32 Known via "eigrp 300", distance 170,type externalCustomer's Known via "eigrp 300", distance 170, type external**router-26#**sh ip route 200.9.0.1**Network router-27#**sh ip route 200.9.0.1 Routing entry for 200.9.0.1/32Routing entry for 200.9.0.1/32 Known via "eigrp 300", distance 170,type external26  $27$  Known via "eigrp 300", distance 170, type external**router-26#sh ip routerouter-27#sh ip route**300 **EIGRP**  Gateway of last resort is not set Gateway of last resort is not set**SiSi**  200.1.0.0/32 is subnetted, 1 subnets 200.1.0.0/32 is subnetted, 1 subnets $G11/0$  D EX 200.**1**.0.1 [170/25651200] via 10.2.11.1, gi1/0 D EX 200.**1**.0.1 [170/25651200] via 10.2.11.5, gi1/010.2.11.13/.14 /30  $10.211.1 / 2$  /30 [170/25651200] via 10.2.11.9, gi2/0 [170/25651200] via 10.2.11.13,gi2/0Thru Thru Gi1/0<sup>2</sup> OSPF 200 D EX 200.**9**.0.1 [170/25651200] via 10.2.11.1, gi1/0D EX 200.**9**.0.1 [170/25651200] via 10.2.11.5, gi1/0 [170/25651200] via 10.2.11.9, gi2/0 [170/25651200] via 10.2.11.13,gi2/0Int Io0 1.1.1.1 Int Io0 2.2.2.2  $\overline{\mathbf{A}}$ Area 0.0.0.0 Area 0.0.0.0 **SiSi** Si a provincia de la contrata de la contrata de la contrata de la contrata de la contrata de la contrata de la co<br>De la contrata de la contrata de la contrata de la contrata de la contrata de la contrata de la contrata de la **Gi2/0 Gi3/0**  $\overline{17}$  $\overline{.1}$  $10.2.10 \times 128$  $OSA-2$ <br>28, .29, .30  $.12. .13$ Area Area **Router-25#Router-24#** $0.0.0.1$  $0.0.0.1$  router eigrp 300router eigrp 300

#### **redistribute ospf 200 metric 100 100 255 255 1500**

passive-interface default no passive-interface gi1/0 no passive-interface gi5/0 network 10.2.11.0 0.0.0.255auto-summary:

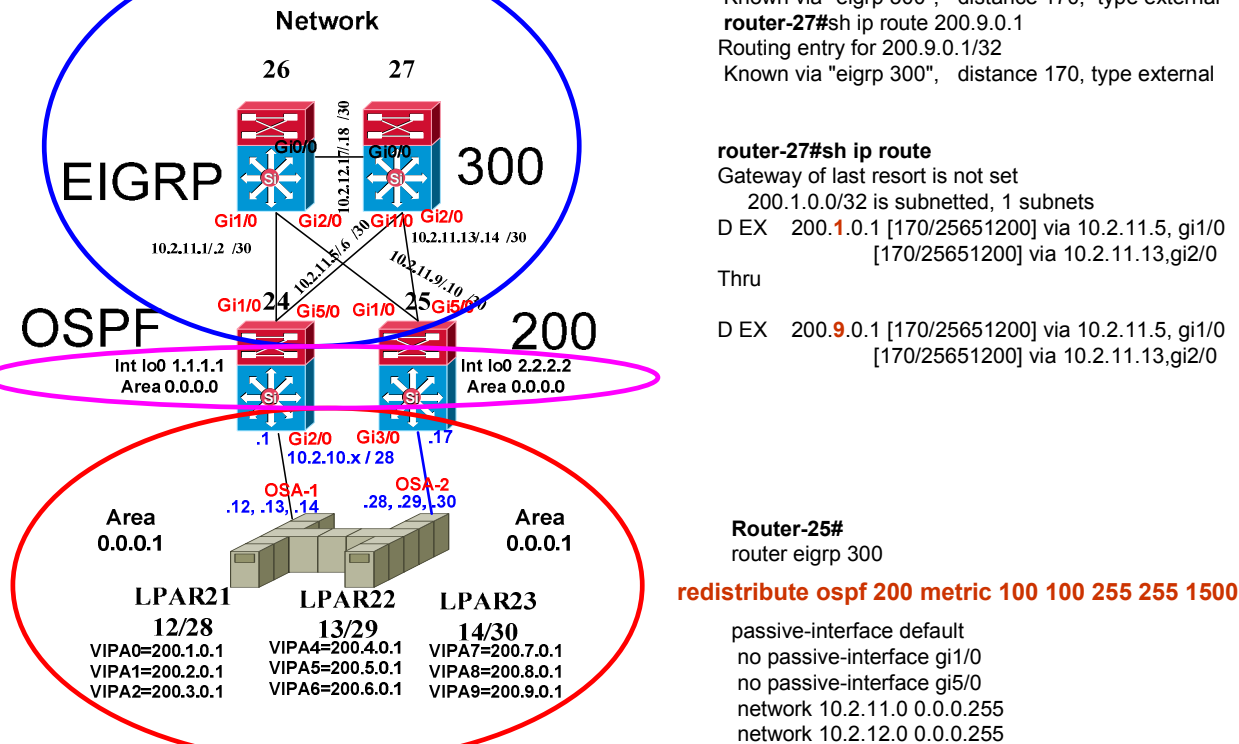

**LPAR-2X>sh ip route Gateway of last resort is 10.2.10.1to network 0.0.0.0 O\*IA 0.0.0.0/0 [110/11] via 10.2.10.1, gi2/0[110/11] via 10.2.10.17,gi3/0**

**37**

passive-interface default no passive-interface gi1/0 no passive-interface gi5/0 network 10.2.11.0 0.0.0.255 network 10.2.12.0 0.0.0.255auto-summary

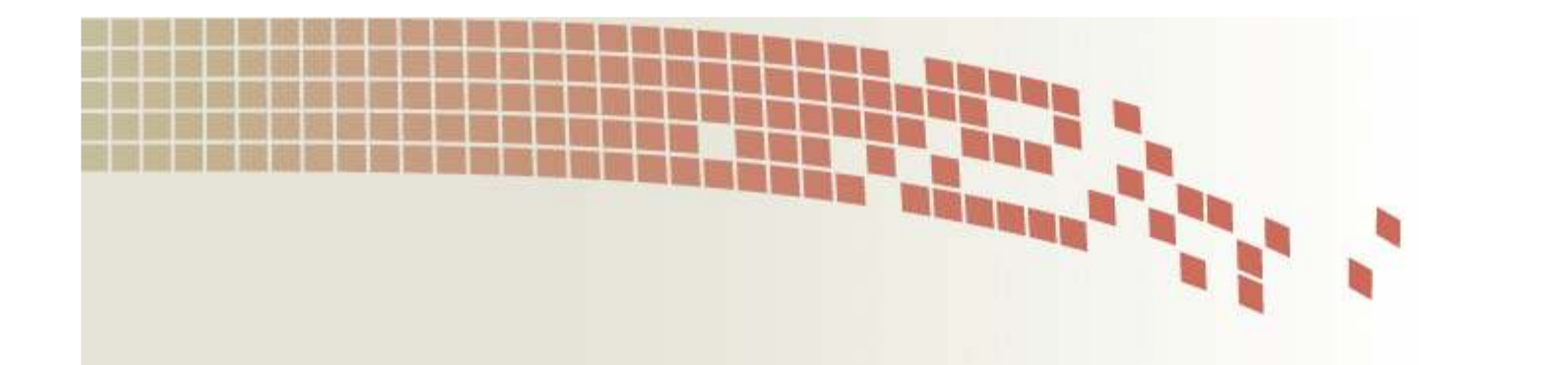

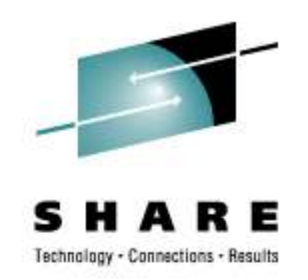

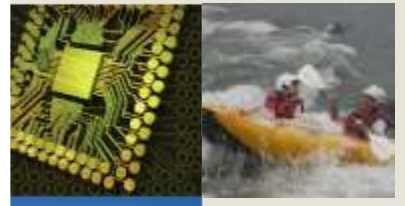

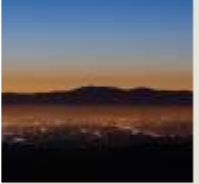

# **Auxiliary Slides**

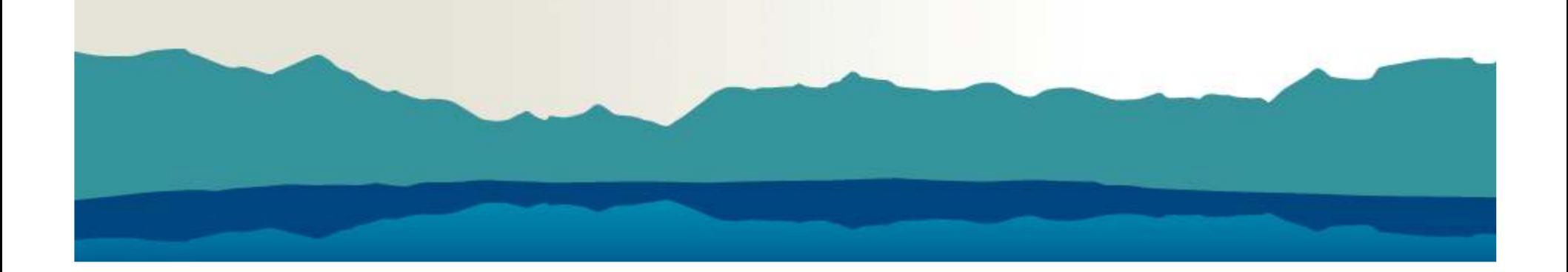

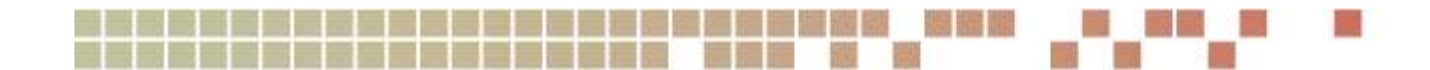

### **MTU Considerations**

- • Jumbo Frame (> 1500 bytes) use in the data center
- Fragmentation can cause performance issues
- • Max packet sizes can vary by platform
- Extra headers imposed with IPSec and GRE tunnels can lead to MTU problems
- 'show ip traffic' command<br>displays the number of pa displays the number of packets a router has had to fragment

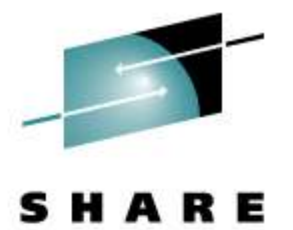

**SHARE Anaheim 2011**© **Copyright Cisco Systems, Inc. 2008 All rights reserved**

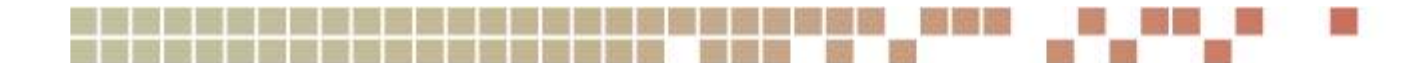

### **QoS – Quality of Service**

- • Consists of classifying, marking, queuing, policing, shaping
- Converged network of voice/video/data depends heavily on QoS
- • Most concerned about WAN QoS but LAN based QoS important too – microbursts, worms, etc.

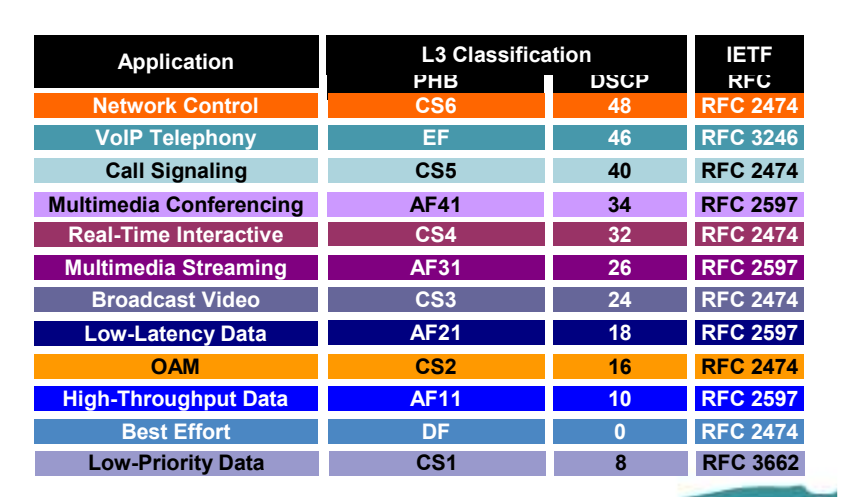

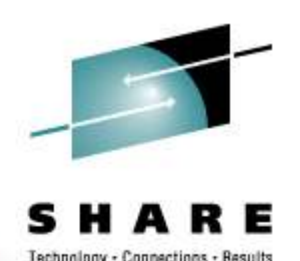

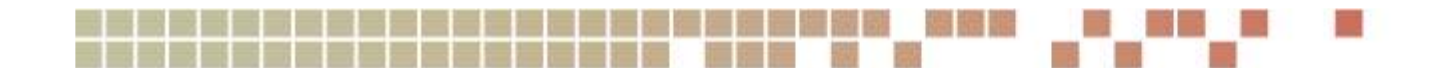

### **Nexus 7000**

- •Data Center switch
- • Designed to deliver high density10 GigE and unified fabric
- Runs Cisco NX-OS different from IOS but relatively close CLI and configuration commands

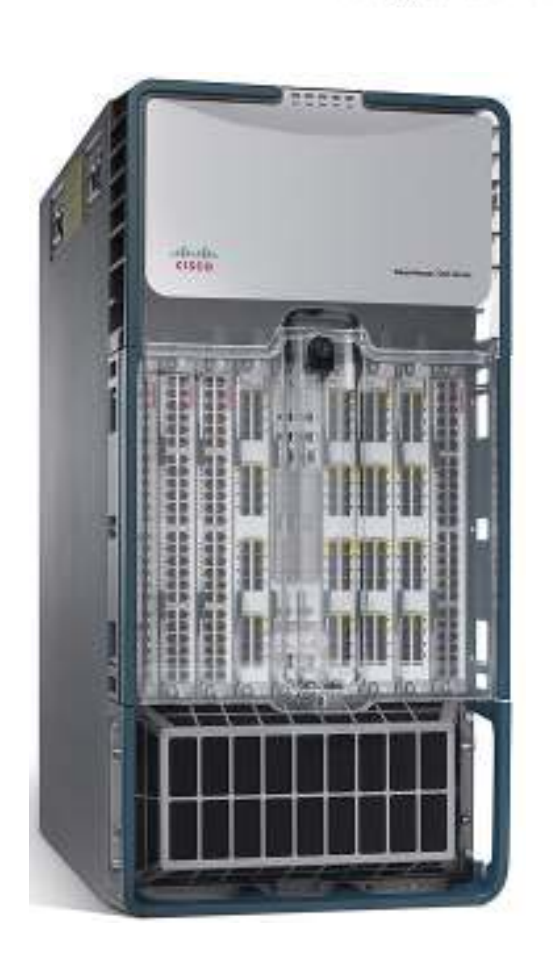

**SHARE Anaheim 2011**© **Copyright Cisco Systems, Inc. 2008 All rights reserved**

Connections - Results

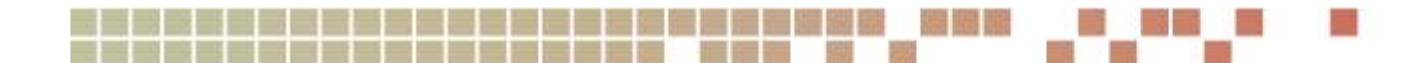

### **MLS – Multilayer Switching**

- ASIC assisted routing
- • Goes beyond standard CPU interrupt packet processing
- $\bullet$  Scales to wire-speed forwarding rates
- RP = Route Processor
- SP = Switch Processor
- $\bullet$  RP handles control traffic (ie, routing protocols)
- SP handles data plane traffic
- • RP pushes routing information down to SP

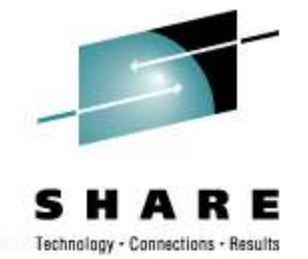

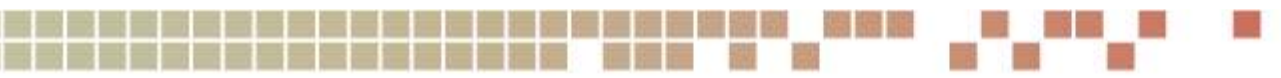

## **CEF – Cisco Express Forwarding**

- •IP routing mechanism
- • Consolidates IP route table lookup, ARP resolution, and outgoing interface identification
- Performs load-balancing based on Source-Destination address pair and TCP/UDP port numbers.
- Source-Destination pair path is deterministic on a per router basis

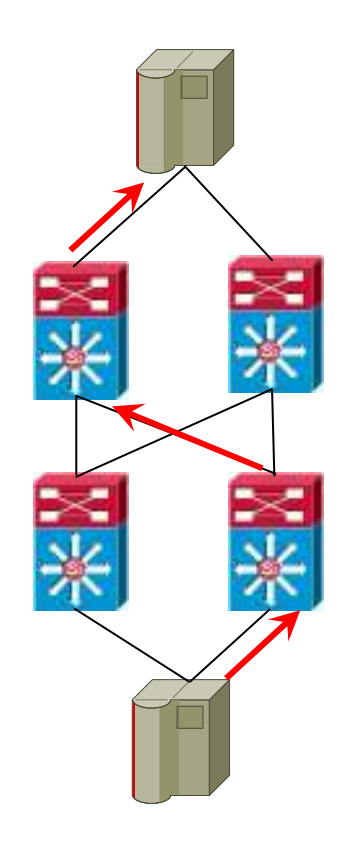

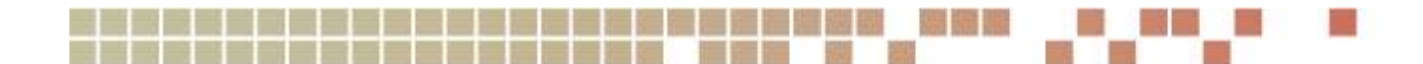

### **Route Summarization**

- Summarization can reduce and simplify the routing table
- Useful when the network addressing scheme is well organized

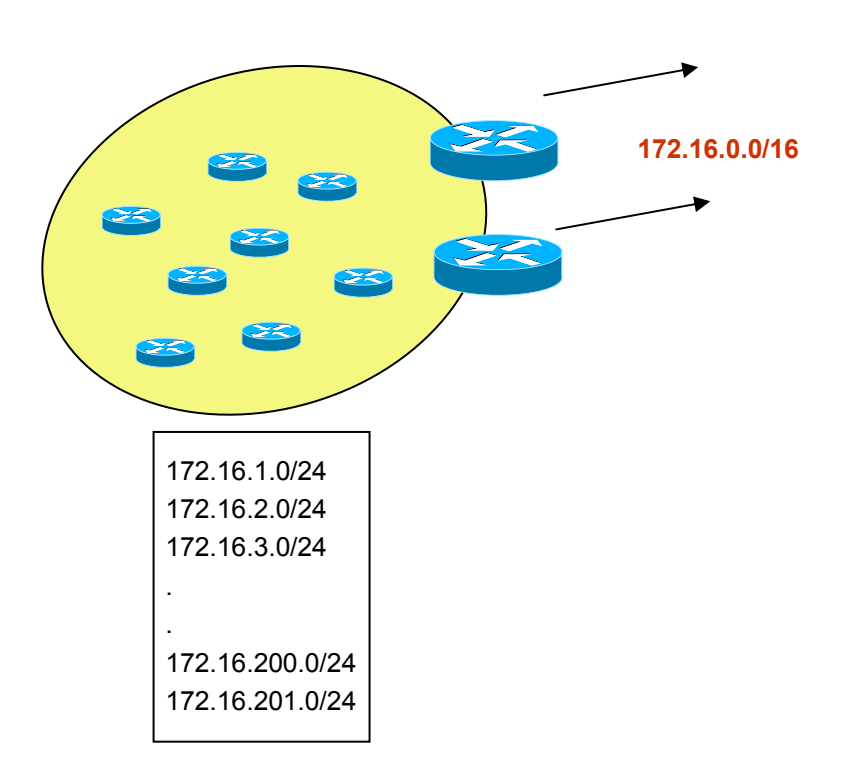

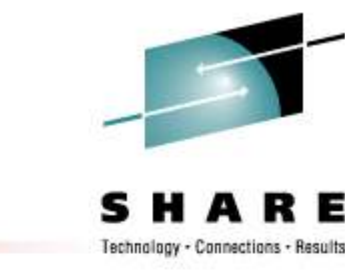

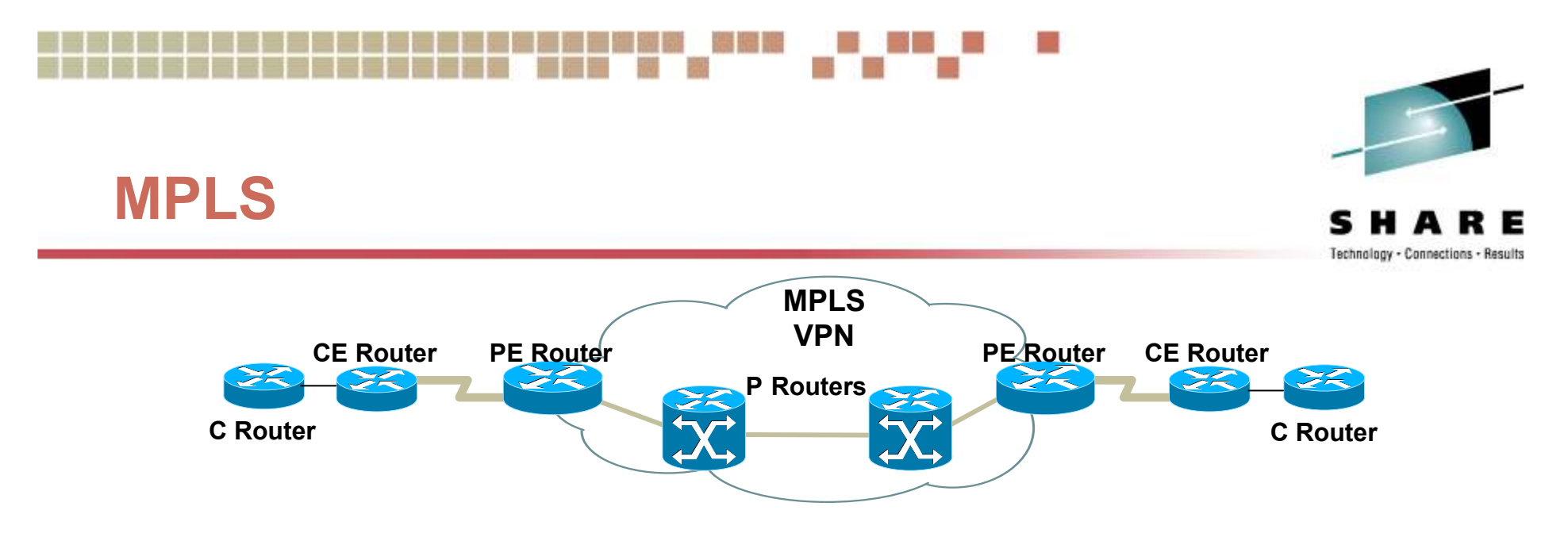

- •Multi-Protocol Label Switching
- •Optimized forwarding methodology
- • Scalable – core routers do not have to carry full routing table – just need routes to P & PE routers
- $\bullet$  MPLS-VPN keeps separate route tables for each VPN
- P = Provider router (Core)
- •PE = Provider Edge router
- •CE = Customer Edge router
- $C =$ Customer router

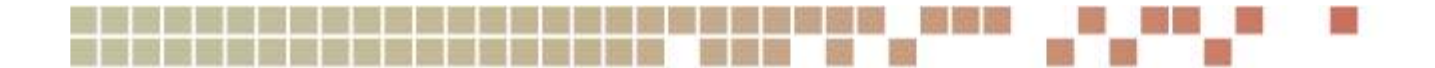

### **Contact Information**

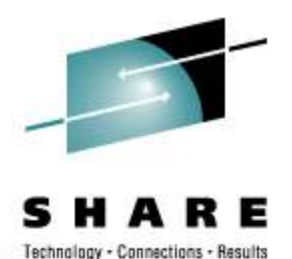

• Kevin Manweiler

- •kmanweil@cisco.com
- •919 392-3683

#### • Junnie Sadler

- •jrsadler@cisco.com
- •919 392-5765

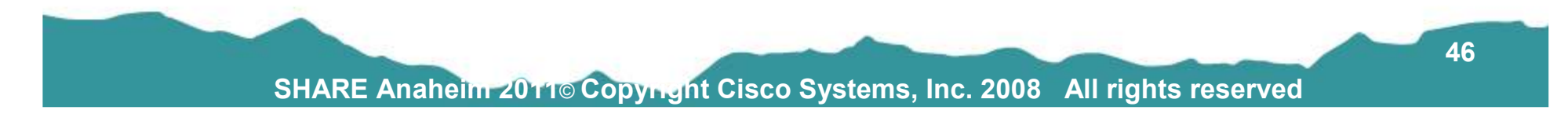

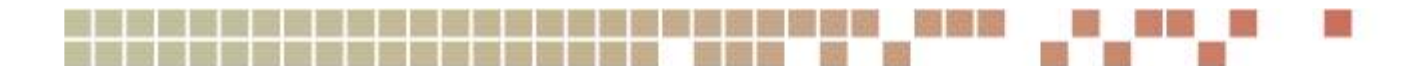

### **References**

- • Cisco IBM Alliancehttp://www.cisco.com/web/partners/pr67/pr30/partners\_strategic\_alliance\_.html
- • IBM Redbook: Communications Server for z/OS V1R2 TCP/IP Implementation Guide Volume 4: Connectivity and Routing Oct. 2002
- • Route-Maps for IP Protocol Redistribution http://www.cisco.com/en/US/tech/tk365/technologies\_tech\_note09186a008047915d.shtml
- • Nexus 7000 http://www.cisco.com/en/US/products/ps9402/index.html
- • IP address http://en.wikipedia.org/wiki/IP\_address
- •SHARE S3921 Configuring OSPF for z/OS Communications Server: Part 1 (An OSPF Tutorial)

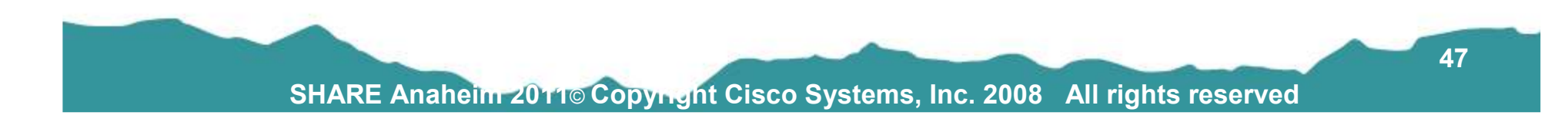

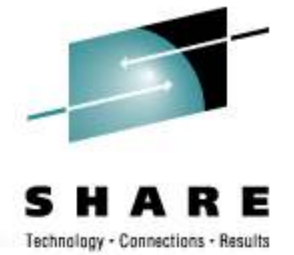